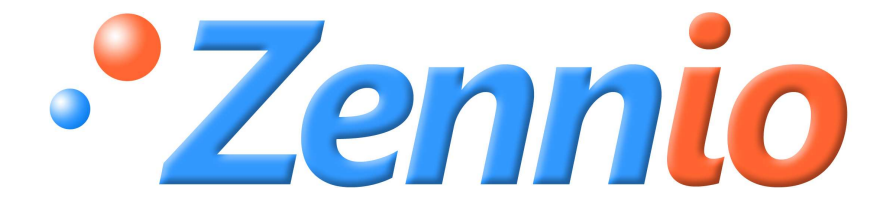

# **KES (KNX ENERGY SAVER)**

**Energiesparer** 

**ZN1IO-KES** 

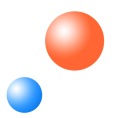

Programmversion: 1,0 Dokumentenedition: a

#### **INHALT**

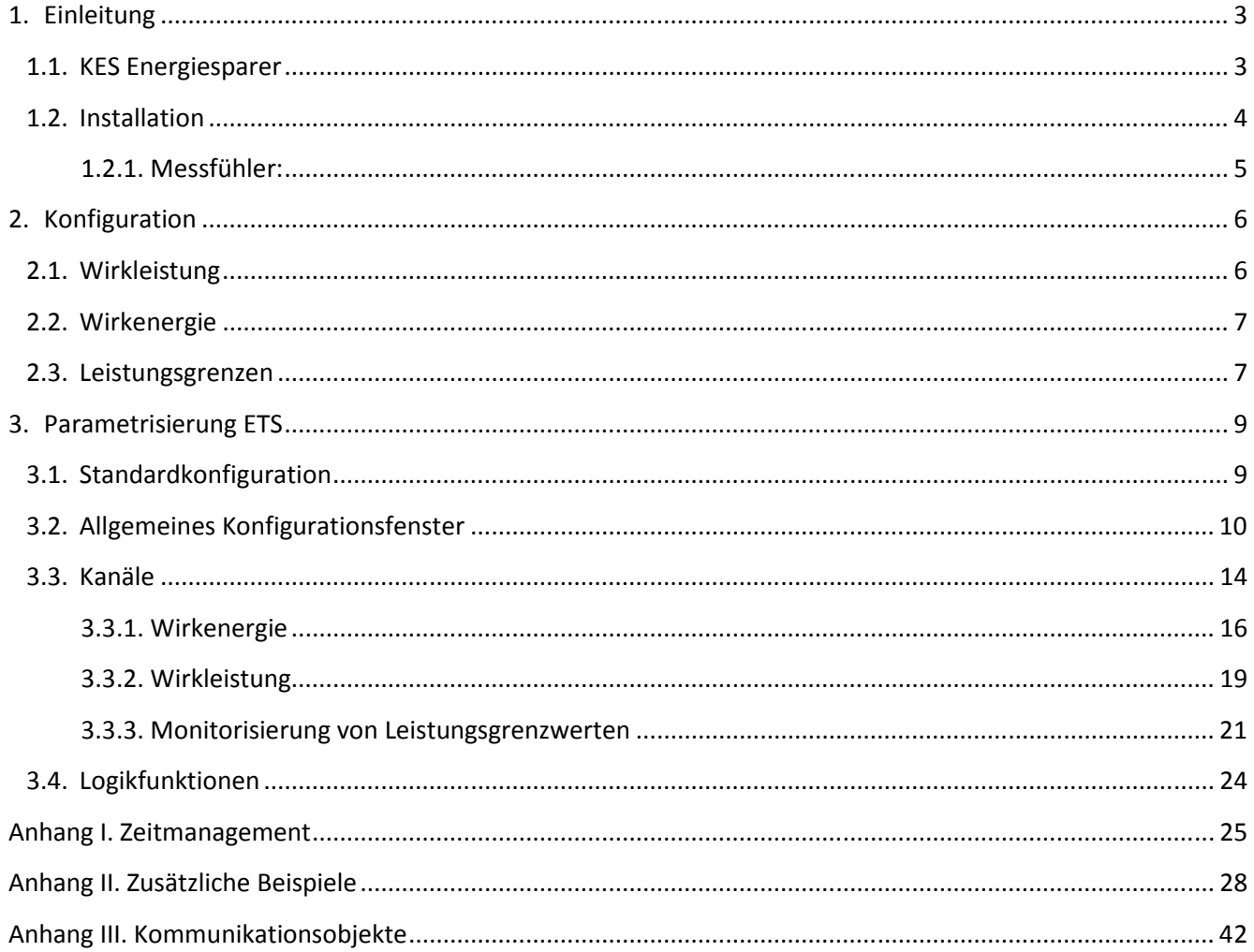

# **1. EINLEITUNG**

### **1.1. KES ENERGIESPARER**

Beim **KES** handelt es sich um einen KNX-Energiesparer, der folgende Eigenschaften in einem Gerät vereint:

**3** unabhängige Eingangs-**Kanäle**.. An jeden dieser kann ein Zennio Messfühler (Modell Đ **ZN1AC-CST60**) zur Ausführung folgender Aktionen angeschlossen werden:

- Messen und Senden der momentanen Wirkleistung (kW)
- Messen und Senden des momentanen Wirkenergieverbrauchs (kWh)

 Berechnung und Senden der Energiekosten (Konfiguration von bis zu 4 verschiedenen Tarifsystemen) und die durch die Energieerzeugung produzierten  $CO<sup>2</sup>$ Emissionen.

Monitorisierung von Leistungsgrenzwerten

 Senden des tatsächlichen Energieverbrauchswerts nach jeder **Stunde**, **Tag**, **Woche** und **Monat** und nach einer expliziten Anforderung über das globale Anforderungsobjekt.

Senden der entsprechenden Ist-und Mittelwerte von Energieverbrauch, Kosten und  $CO<sup>2</sup>$ Emissionen (jeder Tag, Woche und/oder Monat oder nach Anforderung).

 Kompatibilität mit Ein- und Dreiphasen-Installationen (zwei unabhängige Applikationsprogramme).

- Synchronisationsmöglichkeit mit externer KNX Uhr. S
- Logikmodul mit **5 kombinierbaren Funktionen**

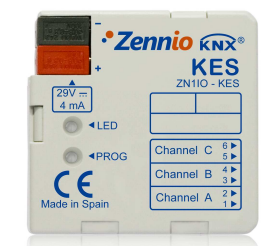

Bild 1.1 KES Energiesparer

### **1.2. INSTALLATION**

Der Energiesparer KNX wird mit Hilfe des integrierten Klemmenterminals an den Bus angeschlossen.

Die Eingänge werden mit Hilfe des mitgelieferten Schraubklemmenterminals am KES angeschlossen

Sobald das Gerät mit der Busspannung versorgt wird, kann die physikalische Adresse vergeben und das Applikationsprogramm übertragen werden.

Im Bild 1.2 werden die Elemente des KES schematisch dargestellt:

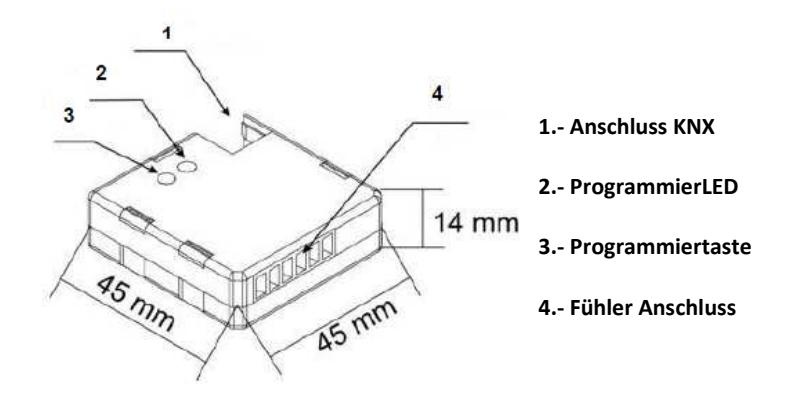

Bild 1.2 KES Beschreibung der Elemente

Nachfolgend werden diese Elemente beschrieben:

S. **Programmiertaste(3)**: Ein kurzer Druck auf diese Taste bringt den KES in den Programmiermodus, die LED (2) leuchtet rot. Wird die Busspannung bei gedrückter Taste angelegt, geht der KES in den Sicherheitsmodus.

S. **Fühleranschluss (4):** Steckanschluss der Schraubklemme (siehe Bild 1.3) zum Anschluss der Kanäle des Energiesparers. Es wird ein Messfühler pro Kanal zum Anschluss benutzt. Dazu werden die benötigten Messfühler an die jeweiligen Klemmen angeschlossen. Soll z.B. mit den drei Kanälen (A, B und C) vom KES gearbeitet werden, so muss ein Messfühler an die Klemmen 1 und 2 (assoziiert mit Kanal A), ein anderer Messfühler an die Klemmen 3 und 4 (assoziiert mit Kanal B) und ein dritter an die Klemmen 5 und 6 (assoziiert mit Kanal C) angeschlossen werden.

**Hinweis:** Innerhalb eines Kanals ist die Anschlussfolge unerheblich, d.h. es ist z.B. bei Kanal 1 egal welcher Leiter an Klemme 1 oder 2 angeschlossen wird.

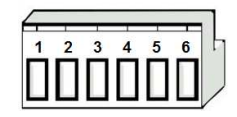

Bild 1.3 Anschlussklemme der Messfühler.

# **1.2.1. MESSFÜHLER:**

Nachfolgend eine Erklärung zur Installation vom Messfühler **ZN1AC-CST60** (Bild 1.4).

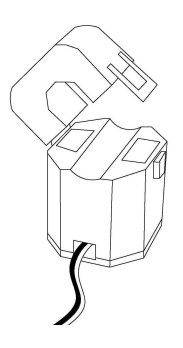

Bild 1.4 Messfühler Zennio ZN1AC-CST60

Folgende Schritte sind zu befolgen:

Durch Ziehen an der Lasche den oberen Teil des Fühlers öffnen.

 Den Aussenleiter, mit dem die Energiemessungen durchgeführt werden sollen, in die Mulde legen

> Dann den oberen Teil des Fühlers schließen.

 Die Leitungen des Messfühlers an die entsprechenden Klemmen des jeweiligen KES-Kanals anschließen.

**Hinweis I:** Es ist sehr wichtig keine Netzspannung (230 V) und auch keine anderen externen Spannungen an den KNX Bus und direkt an eine KES-Klemme anzuschließen.

**Hinweis II:** Der KES Energiesparer, misst nur den Energieverbrauch in Leitungen mit **sinusförmiger Wechselspannung.**

Für detailliertere Information in Bezug auf die technischen Eigenschaften des Energiesparers KES, oder Sicherheits- bzw.Installationshinweise, bitte das **Datenblatt** konsultieren. Diese befindet sich in der Originalverpackung oder im Downloadbereich unserer Webseite: http://www.zennio.com.

# **2. KONFIGURATION**

### **2.1. WIRKLEISTUNG**

Der KES Energiesparer berechnet die Wirkleistung des Geräts, dessen Aussenleiter durch den Fühler ZN1AC-CST60 (der an einen beliebigen Kanal angeschlossen ist) geleitet wird. Diese Wirkleistung wird aus dem vom Fühler gemessenen **Effektivstrom** erhalten, da folgendes Verhältnis zwischen diesen beiden gilt:

$$
P_{act} = V_{ef} \cdot I_{ef} \cdot \cos \varphi
$$

In dieser Gleichung gibt *Vef* die anliegende Effektivspannung an, und cosϕ den Leistungsfaktor. Beide Werte werden über Parameter definiert. Wie erwähnt, wird die Messung des Effektivstroms I<sub>ef</sub>, durch das Anbringen des Messfühlers um den Aussenleiter ermöglicht, danach werden die Ausgänge des Fühlers mit einem der KES-Kanäle verbunden.

Den Effektivstrom den ein Fühler, und somit der KES, messen kann, liegt in dem Bereich [0-60 A].

Es ist auch möglich den maximalen erkannten Leistungswert zu überwachen, um so die verschiedenen **Leistungsspitzenwerte** zu bestimmen, mit stündlicher, täglicher, wöchentlicher und/oder monatlicher Periodizität. Dies kann bei bestimmten Gelegenheiten zur Erzeugung und Verwaltung von Leistungsdaten interessant sein.

ZENNiO AVANCE Y TECNOLOGÍA www.zennio.com

### **2.2. WIRKENERGIE**

Ausgehend von den aufeinander folgenden Werten der momentanen Leistung, ermöglicht der Energiesparer eine Bestimmung des **gesamten Energieverbrauchs** während einer Stunde, eines Tages, einer Woche und eines Monats; sowie die Berechnung des durchschnittlichen Verbrauch im Laufe eines Tages, einer Woche und eines Monats.

Es ist ebenfalls möglich **Energieverbrauchsschätzungen** innerhalb eines ganzen Tags durchzuführen wenn während der 24 Stunden der Momentanleistungswert konstant und gleich des aktuellen bleibt. Diese Schätzung kann in Bezug zum Verbrauch (kWh) und/oder in Bezug zu den Kosten (Währungseinheit) ausgedrückt werden.

Die täglichen, wöchentlichen und monatlichen Werte des gesamten Energieverbrauchs, können in Bezug zum Verbrauch (kWh) sowie zu den Kosten (Währungseinheit) ausgedrückt werden, oder auch abhängig von der, zur Produktion dieser Energie, an die Atmosphäre emittierte CO<sub>2</sub> Menge  $(kqCO<sub>2</sub>)$ .

Sollen die Schätzungen, sowie die Werte des Energieverbrauchs in Währungseinheit ausgedrückt werden, so können bis zu 4 verschiedene Tarife definiert werden (in Währungseinheit x 0,01 pro verbrauchter kWh).

### **2.3. LEISTUNGSGRENZEN**

KES ermöglicht eine Überwachung des Stromverbrauchs innerhalb zweier über Parameter fesgelegter Grenzwerte: **oberer Grenzwert** und **unterer Grenzwert** (verknüpft mit einem Alarm für überhöhten Verbrauch bzw. einer Anzeige für niedrigen Verbrauch), und einem Spielraum (oder Totzone) hinsichtlich der genannten Grenzwerte.

Im Bild 2.1 ist ein Beispiel dieses Prozesses zu sehen. Steigt die Leistung über den oberen Grenzwert, wird, falls konfiguriert, ein Alarm für überhöhten Verbrauch gesendet und wird nicht deaktiviert bis die Leistung unter den oberen Grenzwert minus konfiguriertem Spielraum sinkt. Sinkt die Leistung weiter bis unter den unteren Grenzwert, wird, falls konfiguriert, ein Alarm für niedrigen Verbrauch mit dem dafür definierten Wert (0 oder 1) gesendet,. Diese Anzeige wird solange nicht deaktiviert, bis die Leistung höher als der untere Grenzwert plus der konfigurierten Totzone ist.

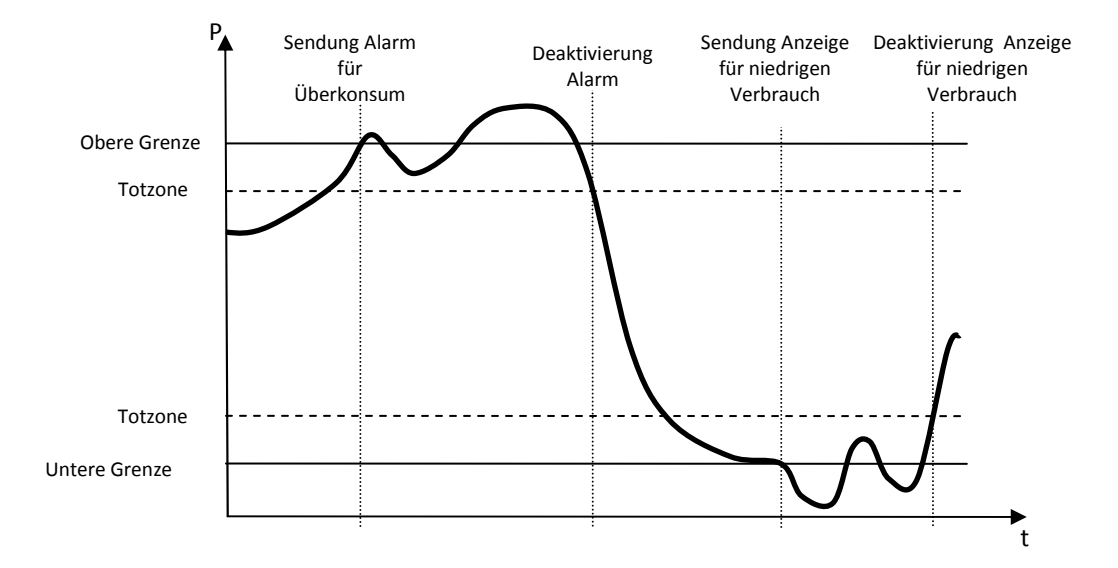

Bild 2.1 Monitorisierung von Leistungsgrenzwerten

Diese Konzepte werden im Detail im Abschnitt 3.3 dieses Handbuchs, Monitorisierung von Leistungsgrenzwerten, erklärt.

# **3. PARAMETRISIERUNG ETS**

Um mit der Parametrisierung beginnen zu können, ist es notwendig die Produktdatenbank des KES (Applikationsprogramm **KES 3xSingle-Phase** Version 1.0), in die ETS zu importieren.

Dann muss das Gerät in das betreffende Projekt importiert werden, und nach rechtem Mausklick auf dem Gerätenamen, "Parameter bearbeiten" gewählt werden, um mit der Konfiguration beginnen zu können.

In den folgenden Abschnitten wird detailliert beschrieben wie mit der ETS die verschiedenen Funktionen parametrisiert werden.

# **3.1.** STANDARDKONFIGURATION

Dieser Abschnitt zeigt die Standardkonfiguration des KES im Auslieferungszustand.

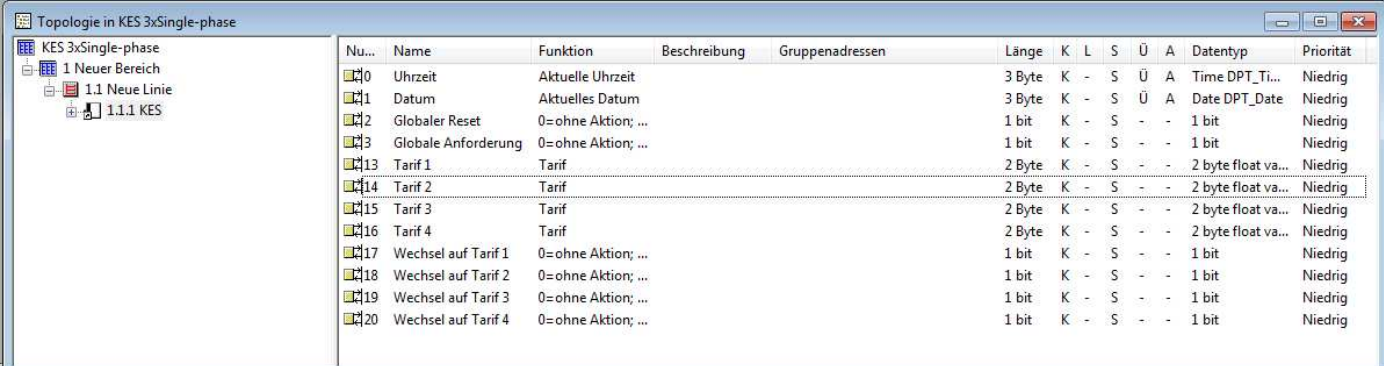

Bild 3.1 KES 3xSingle-Phase. Standardkonfiguration

Zuerst sind die Objekte "Uhrzeit" und "Datum", zur Kommunikation der aktuellen Uhrzeit und des aktuellen Datums im KES, durch von einer externen KNX Uhr empfangenen Werte, zu erkennen. Im Anhang I. Zeitmanagement wird die Funktionsweise und sämtliche Informationen des Zeitmanagements analysiert.

ZENNiO AVANCE Y TECNOLOGÍA www.zennio.com Es erscheinen auch die Objekte "Globaler Reset" und "Globale Anforderung". Wird eine "1" über das erste dieser gesendet, werden alle Zähler und die bisherigen Berechnungen neugestartet, wodurch die gesamten Objekte die mit den Momentanwerten, Schätzungen, Gesamtwerten und Mittelwerten des Energieverbrauchs assoziiert sind, sowie die in der Schätzung verwendeten Variablen, den Wert Null annehmen. Außerdem nehmen die Kommunikationsobjekte die im Zusammenhang mit den Tarifen und oberen und unteren Leistungsgrenzwerten stehen, wieder ihren ursprünglichen, d.h. den in der ETS parametrierten Wert an, die betreffenden Messungen und Überprüfungen werden mit diesen Werten fortgesetzt. Eine "0" löst keinerlei Aktion aus.

Durch das Senden einer "1" auf das Objekt "Globale Anforderung" werden **alle** Kommunikationsobjekte die mit dem Verbrauch verknüpft sind (Momentanwerte, kumulierte Werte, Mittelwerte, Spitzenwerte, usw.), und freigegeben wurden, beauftragt ihre Werte auf den Bus zu senden.

Die Funktionsweise der restlichen Kommunikationsobjekte ("Tarif x" und "Wechsel auf Tarif x") die standardmäßig angezeigt werden, werden im folgenden Abschnitt im Detail erklärt.

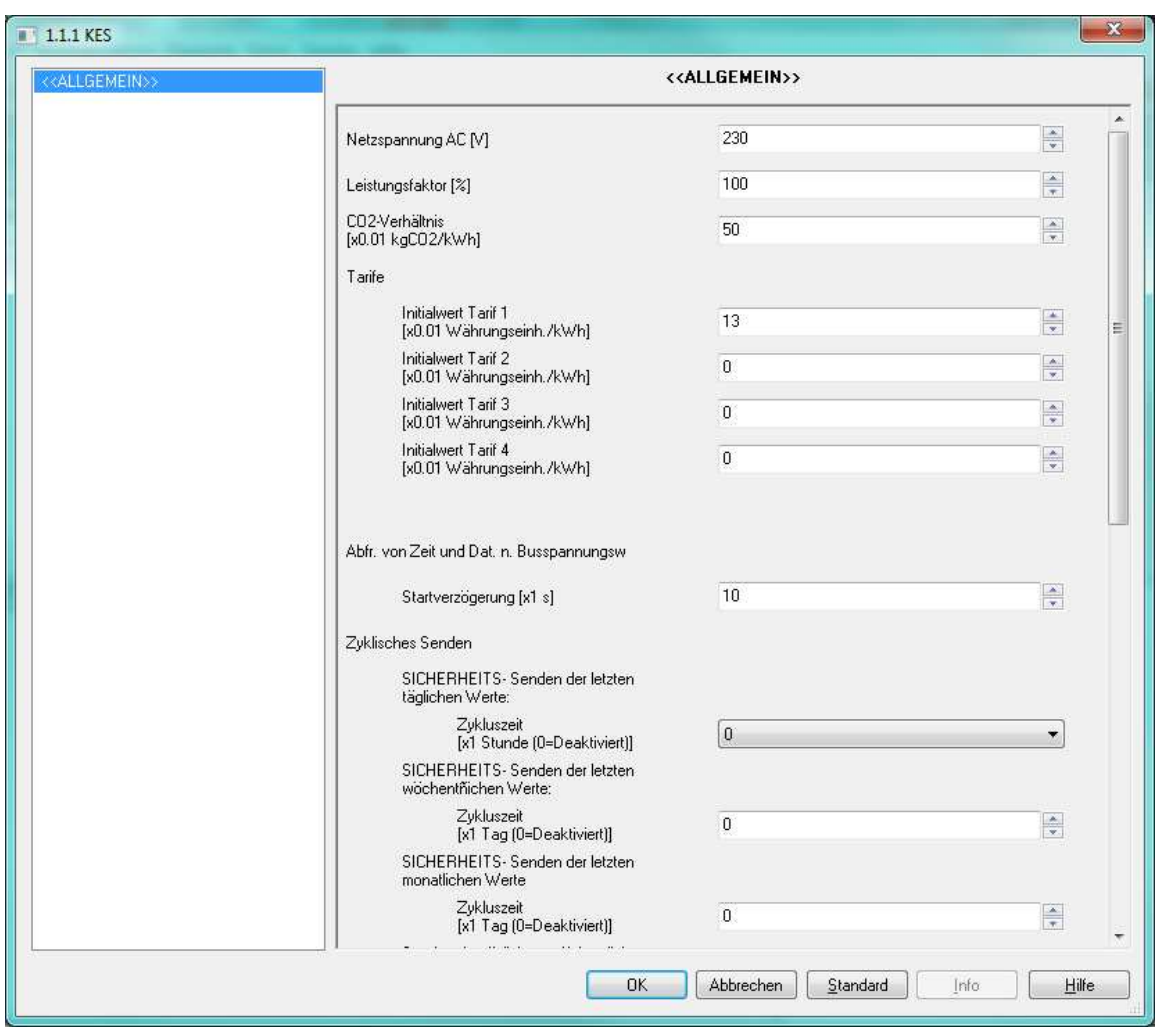

# **3.2. ALLGEMEINES KONFIGURATIONSFENSTER**

Bild 3.2 Standardmäßiges Konfigurationsfenster

Wie im Bild 3.2 zu sehen, können im Fenster **Allgemein** die globalen Parameter für die Funktionsweise des KES definiert werden, sowie die Angabe der Kanäle (A, B, C) an denen ein ZN1AC-CST60 Fühler zur Messung des Energieverbrauchs der Installation angeschlossen ist.

Nachfolgend wird jeder dieser globalen Parameter erklärt:

53 **Netzspannung AC [V]:** In diesen Feld wird die Effektivspannung des Stromversorgungsnetz, in Volt, angegeben.

53 **Leistungsfaktor [%]:** Parameter welcher das Verhältnis zwischen Wirkleistung und der gesamten abgegebenen Leistung als Prozentwert anzeigt.

S **CO2-Verhältnis:** Menge an CO2 (in Hundertstel kg) die je produzierter kWh in die Atmosphäre abgegeben wird.

Hinweis: Der standardmäßig eingestellte Wert (0,5 kg CO<sub>2</sub>/kWst) entspricht ungefähr der Ratio der Europäischen Kohlendioxidemissionen. Dieser Wert kann geändert werden, und stattdessen ein geschätzter Wert der zu überwachenden Anlage, bzw. der reelle Wert, welcher i.d.R. in der Stromrechnung angegeben ist, eingetragen werden.

S **Tarife. Initialwert Tarif "x":** Initialwert (bis zu 4 Werte) der beim Berechnen der Kosten, die durch ein bestimmten Energieverbrauch verursacht werden, angewendet wird. Die Kosten pro kWh werden in Cent der lokalen Währung aufgestellt.

Es können bis zu vier Tarife definiert und zwischen diesen jederzeit gewechselt werden. Zu diesem Zweck stehen vier 1 bit Objekte zur Verfügung ("**Wechsel auf Tarif x**") die, durch Senden einer "1", das Wechseln des zum Berechnen der Kosten angewendeten Tarif ermöglichen. Diese Objekte können mit einer externen KNX Uhr verbunden werden, so dass, zB., je nach Tageszeit der entsprechende Tarif verwendet wird, um so genauere Kostenberechnungen durchführen zu können.

Jeder Tarif verfügt außerdem über ein zwei Byte Kommunikationsobjekt ("**Tarif x**"), über welches jederzeit der Tarifbetrag geändert werden kann**.**

Sollte eine der vier verfügbaren Tarife nicht notwendig sein, reicht es aus dessen Objekt "Wechsel auf Tarif x" nicht mit der entsprechenden Gruppenadresse zu verbinden.

**Abfrage von Zeit und Datum nach Busspannungwiederkehr:** Ermöglicht die Definition einer Startverzögerung (zwischen 1 und 255 Sekunden) um welche der KES nach Busspanungwiederkehr mit einer Leseanforderung wartet. Siehe Anhang I. Zeitmanagement.

**Zyklisches Senden**: Parameter zur Aktivierung/Deaktivierung des periodischen Sendens S bestimmter Werte aller aktiven Kanäle In diesem Abschnitt werden zwei Arten des zyklischen Sendens betrachtet: "SICHERHEITS-Senden" (dh., das erneute Senden der bereits berechneten, und schon vorher zu einem gegebenen Zeitpunkt auf den Bus gesendeten Werte) und das zyklische Senden der aktualisierten Werte. Zum besseren Verständnis dieser Problematik, wird empfohlen Anhang I. Zeitmanagement zu lesen.

 **Sicherheitssenden der letzten täglichen Werte**: Ermöglicht das zyklische Senden der auf den vorherigen Tag bezogenen Werte, mit einer Zykluszeit von 1, 2, 3 , 4, 6 oder 12 Stunden. Eine Zykluszeit von 0 deaktiviert das zyklische Senden. Dadurch werden die täglichen, im Fenster "Wirkenergie" freigegebenen Werte (siehe Abschnitt 3.4 Wirkenergie) nicht nur am Ende des Tages, sondern auch mit der eingestellten Zykluszeit während des nächsten Tages gesendet.

**Hinweis:** Unabhängig vom gewählten Zyklus (0, 1, 2, 4, 6 oder 12 Stunden),hat das wiederholte Senden der letzten täglichen Werte keine Auswirkung, wenn kein Kanal (A, B, C) freigegeben ist, oder wenn im Fenster "Wirkenergie" das Senden der täglichen Werte nicht aktiviert ist.

 **Sicherheitssenden der letzten wöchentlichen Werte:** Ermöglicht das zyklische Senden, der auf die vergangene Woche bezogenen Werte, mit einer Zykluszeit von 1 – 7 Tagen Eine Zykluszeit von 0 deaktiviert das zyklische Senden. Dadurch werden die wöchentlichen, im Fenster "Wirkenergie" freigegebenen Werte (siehe Abschnitt 3.4 Wirkenergie) nicht nur am Ende der Woche, sondern auch mit der eingestellten Zykluszeit während der nächsten Woche gesendet.

**Hinweis:** Unabhängig vom gewählten Zyklus (0-7 Tage), hat das wiederholte Senden der letzten wöchentlichen Werte keine Auswirkung wenn kein Kanal (A, B, C) freigegeben ist oder wenn im Fenster "Wirkenergie" das Senden der wöchentlichen Werte nicht aktiviert ist.

 **Sicherheitssenden der letzten monatlichen Werte** Ermöglicht das zyklische Senden der auf den vorherigen Monat bezogenen Werte, mit einer Zykluszeit von 1 – 30 Tagen. Eine Zykluszeit von 0 deaktiviert das zyklische Senden. Dadurch werden die monatlichen, im Fenster "Wirkenergie" freigegebenen Werte (siehe Abschnitt 3.4 Wirkenergie) nicht nur am Ende des Monats, sondern auch mit der eingestellten Zykluszeit während des nächsten Monats gesendet.

**Hinweis:** Unabhängig vom gewählten Zyklus (0-30 Tage),hat das wiederholte Senden der letzten monatliche Werte keine Auswirkung wenn kein Kanal (A, B, C) freigegeben ist oder wenn im Fenster "Wirkenergie" das Senden der monatlichen Werte nicht aktiviert ist.

 **Senden der täglichen, wöchentlichen und monatlichen Spitzenwerte:** Ermöglicht durch die Bestimmung einer Zykluszeit von 1, 2, 3, 4, 6 oder 12 Stunden das Senden der Momentanleistungs-Spitzenwerte des laufenden Tags, Woche und Monat. Eine Zykluszeit von 0 deaktiviert das zyklische Senden. Dadurch werden die Spitzenwerte die im Fenster "Wirkleistung" freigegeben wurden (siehe Abschnitt 3.5 Wirkleistung), nicht nur im entsprechenden Moment gesendet (am Ende des Tages, Woche oder Monat), sondern wird auch jedesmal nach Ablauf der Zykluszeit der jeweils aktuelle Wert auf den Bus gesendet (täglicher, wöchentlicher oder monatlicher Spitzenwert).

**Hinweis:** Unabhängig vom gewählten Zyklus (0-30 Tage), hat das Senden der Spitzenwerte keine Wirkung wenn kein Kanal (A, B, C) freigegeben ist oder wenn im Fenster "Wirkleistung" das Senden keiner dieser drei Spitzenwerte (täglich, wöchentlich, monatlich) aktiviert ist.

**Reset auf Anforderung?:** Falls dieser Parameter freigegeben ist ("Ja"), wird der Wert der mit dem Gesamtverbrauch eines bestimmten Kanals (A, B, C) in Zusammenhang stehenden Kommunikationsobjekte, so wie die damit verbundenen Variablen, nach lokaler Anforderung des gesamtem Energieverbrauchswert seit dem letzten Reset, auf Null zurückgesetzt. Diese lokale Anfrage wird mit dem Senden einer "1" auf das Objekt "[Kx] Anforderung" durchgeführt. (Für mehr Information, siehe Abschnitt 3.3 Kanäle)

**Kanäle A, B und C:** Dieser Parameter ermöglicht die Wahl der in der Anlage benutzten Đ Kanäle. Wird "Ja" gewählt, erscheint im Menü auf der linken Seite der Zugang zum Konfigurationsfenster der freigegebenen Kanäle (siehe Abschnitt 3.3. Kanäle).

S **Logikfunktionen**: Beim Freigeben dieses Parameter, erscheint im Menü auf der linken Seite der Zugang zum Konfigurationsfenster der Logikfunktionen. Siehe Abschnitt 3.6 Logikfunktionen für mehr Information.

# **3.3. KANÄLE**

Das Konfigurationsfenster für die einzelnen Kanäle sieht folgendermaßen aus:

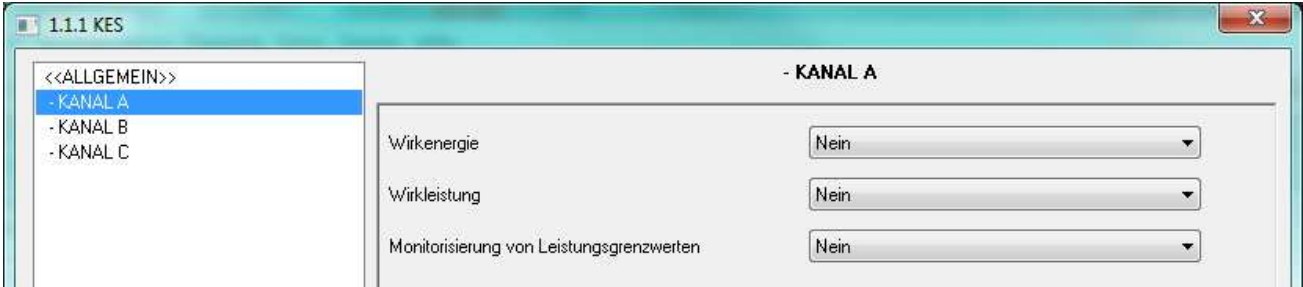

Bild 3.3 Konfigurationsfenster der Kanäle

Für jeden aktivierten Kanal, können folgende Parameter auf unabhängige Weise freigegeben und konfiguriert werden: **Wirkenergie,Wirkleistung** und **Monitorisierung von Leistungsgrenzwerten.**

Außerdem, erscheinen bei Freigabe eines jeden Kanals drei neue 1-bit Kommunikationsobjekte, welche mit dem freigegebenen Kanal verknüpft sind: "[Kx] Reset", "[Kx] Anforderung" und "[Kx] Deaktivieren". Beachten Sie den Unterschied zwischen den Kommunikationsobjekten "Globaler Reset" und "Globale Anforderung" (die alle Kanäle betreffen) und die Objekte "[Kx] Reset" und "[Kx] Anforderung", spezifisch für jeden Kanal.

Beim Empfang des Werts "1" über das Objekt "[Kx] Reset", werden alle Kommunikationsobjekte und die den Schätzungen und Berechnungen der Gesamt- bzw. Durchschnittswerte des Energieverbrauchs des Kanal x zugeordneten Variablen auf Null zurückgesetzt. Bei Empfang einer "0" wird keine Aktion ausgeführt.

Beim Empfang des Werts "1" über das Objekt "[Kx] Anforderung", werden die seit dem letzten Reset gesammelten Werte für Energieverbrauch, Kosten und  $CO<sub>2</sub>$  Emissionen, welche dem Kanal x zugeordnet sind, gesendet. Dieses Senden wird über die Kommunikationsobjekte "[Kx] Gesamtenergie","[Kx] Gesamtkosten" bzw. "[Kx] Gesamt CO2 Emissionen" durchgeführt, welche durch die Wahl der entsprechenden Option in der ETS freigegeben werden. Außerdem wird, falls im Allgemeinfenster die Option "Reset auf Anforderung" freigegeben wurde, beim Empfang einer "1" auf dem Objekt "[Kx] Anforderung" wie bereits erklärt, ein Reset durchgeführt. Diese Objekte sind nicht dazu gedacht um auf unabhängige Weise gelesen zu werden; ihre Werte werden nur als Antwort auf "[Kx] Anforderung" gemeinsam auf den Bus gesendet,.

Auf der anderen Seite kann die Messung der momentanen Leistung des Kanals x über das Objekt "[Kx] Deaktivieren" freigegeben (senden von "1") oder deaktiviert werden (senden von "0"). Ist diese Messung deaktiviert, so bleibt das im Allgemeinfenster parametrierbare zyklische Senden, sowie das Senden der Momentanwerte (Momentanleistung und Leistungsspitzen) und Schätzwerte (Energie und Kosten) aus. Das Senden der verschiedenen, in der ETS parametrierten, effektiven Energieverbrauchswerte (stündliche, tägliche, wöchentliche und monatliche Werte) und der Durchschnittswerte (tägliche, wöchentliche und monatliche Werte) bleibt aktiv, aber diese variieren durch den effektiven Energieverbrauch solange nicht, wie der Kanal deaktiviert ist.

Es wird empfohlen die Beispiele im Anhang II. Weitere Beispiele zu konsultieren.

Nachfolgend werden im Detail die Parameter der Fenster für Wirkenergie, Wirkleistung und Monitorisierung von Leistungsgrenzwerten, und die verschiedenen, für jeden Kanal konfigurierbaren Optionen erklärt.

**Hinweis:** Die abgebildeten Screenshots beziehen sich auf die Konfiguration von Kanal B, diese ist aber genau gleich für die Kanäle A und C.

### **3.3.1. WIRKENERGIE**

In diesen Fenster können eine Reihe von Parametern, die mit dem Wirkenergieverbrauch verbunden sind, konfiguriert werden (siehe Abschnitt 2.2) Diese sind in verschiedene Abschnitte gruppiert, wie nachfolgend erklärt.

S **Schätzungen** Ermöglicht die Konfiguration der mit dem Wirkenergieverbrauch, in kWh, und mit den geschätzten Kosten, in Währungseinheit, verbundenen Parametern. Bei der Schätzung des Wirkenergieverbrauchs wird vorausgesetzt dass während der 24 Stunden des laufenden Tags ein konstanter Energieverbrauch analog zum momentanen Energieverbrauch im Moment der Schätzung stattfindet.

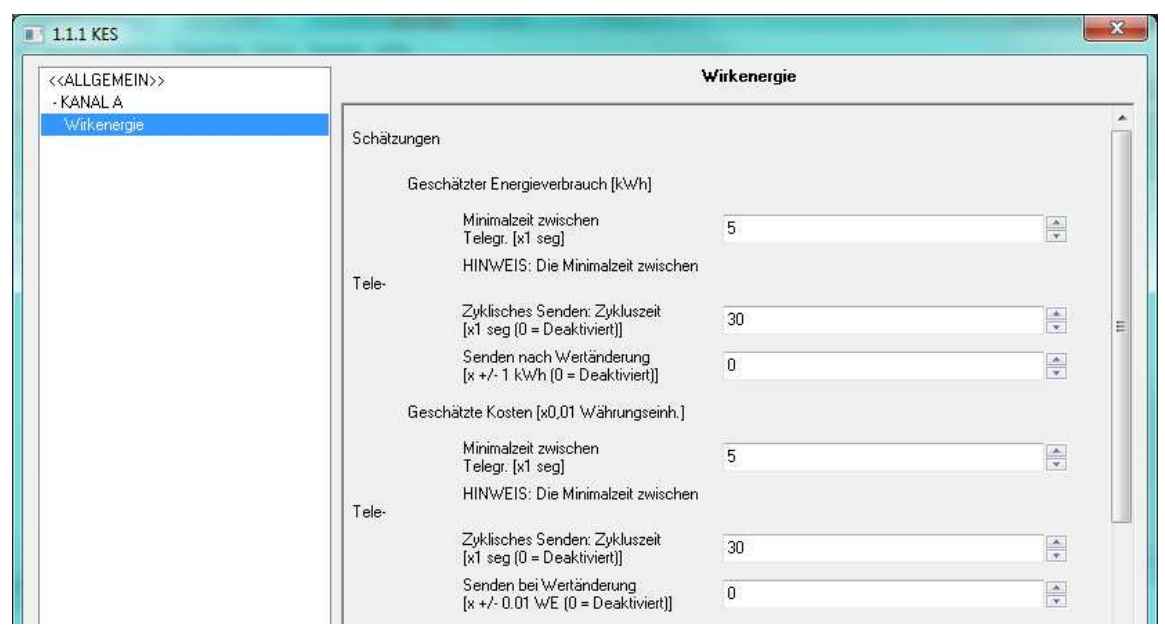

Bild 3.4 Wirkenergie Schätzungen

Diese Schätzungen sind mit zwei Kommunikationsobjekten verbunden: "[Kx] Geschätzter Energieverbrauch" und "[Kx] Geschätzte Energiekosten", die auf folgende Weise konfiguriert werden können:

 **Minimalzeit zwischen Telegr.**: ermöglicht die Bestimmung eines minimalen Zeitraums, in Sekunden, der zwischen zwei aufeinanderfolgenden Telegrammen über das entsprechende Objekt ("Geschätzter Energieverbrauch" und/oder "Geschätzte Energiekosten") vergehen muss, sei es zyklisches Senden oder Senden nach Wertänderung. Es kann eine Zeit im Bereich [5-255] Sekunden festgelegt werden. Diese Minimalzeit zwischen Telegrammen ist nur wirksam wenn in den Feldern "Zyklisches

Senden: Zykluszeit" oder "Senden nach Wertänderung" ein Wert ungleich 0 parametriert wird.

 **Zykluszeit**: Ermöglicht die Bestimmung eines Sendezyklus, in Sekunden, für die Objekte "Geschätzter Energieverbrauch" und/oder "Geschätzte Energiekosten", d.h., wie oft diese Werte auf den Bus gesendet werden. Wenn die hier definierte Zeit (x) geringer ist als die Minimalzeit zwischen Telegr. (y), hat die letzte die Priorität, d.h., es wird alle "y" Sekunden gesendet. Eine "0" in "Zykluszeit", deaktiviert das zyklische Senden.

 **Senden bei Wertänderung**: Bei einer Änderung des geschätzten Energieverbrauchs, die höher ist als der parametrierte Wert (entweder in kWh oder in Währungseinheit), findet das Senden des entsprechenden Kommunikationsobjekt statt ("Geschätzter Energieverbrauch" oder "Geschätzte Energiekosten"). Eine 0 in diesem Parameter, bedeutet dass dieses Senden nicht durchgeführt wird.

Ein Wert ungleich 0 in den Parametern "Zykluszeit" und "Senden nach Wertänderung", bedeutet dass die assoziierten Objekte ("Geschätzter Energieverbrauch" und "Geschätzte Energiekosten") auch auf dem Bus gesendet werden, wenn der Energiesparer eine "1" auf dem Kommunikationsobjekt "Globale Anforderung" empfängt.

**Stündliche Werte.** In diesem Abschnitt kann das Senden der, auf den Energieverbrauch S. der letzten Stunde bezogenen Kommunikationsobjekte, entweder in kWh ("[Kx] Energieverbrauch der letzten Stunde") oder in Form der damit verbundenen Kosten ("[Kx] Kosten der letzten Stunde") ermöglicht werden. Bei Freigabe der entsprechenden Parameter erscheinen folgende zwei Objekte.

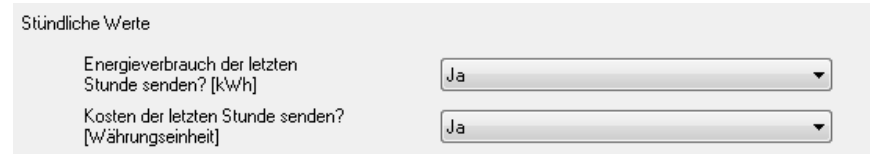

S **Tägliche Werte.** In diesem Abschnitt kann das Senden der auf den täglichen Energieverbrauch (kWh), Kosten (Währungseinheit) und  $CO<sub>2</sub>$  Emissionen (kgCO<sub>2</sub>) bezogenen Kommunikationsobjekte freigegeben werden. Diese Objekte sind: "[Kx] Täglicher Energieverbrauch", "[Kx] Tägliche Energiekosten" und "[Kx] Tägliche CO2 Emissionen". Es kann auch das Senden der Tagesdurchschnittswerte: "[Kx] Tagesdurchschnitt stündlicher Energieverbr.", "[Kx] Tagesdurchschnitt stündliche Energiekosten" und "[Kx] Tagesdurchschnitt stündlicher CO2 Emissionen" ermöglicht werden.

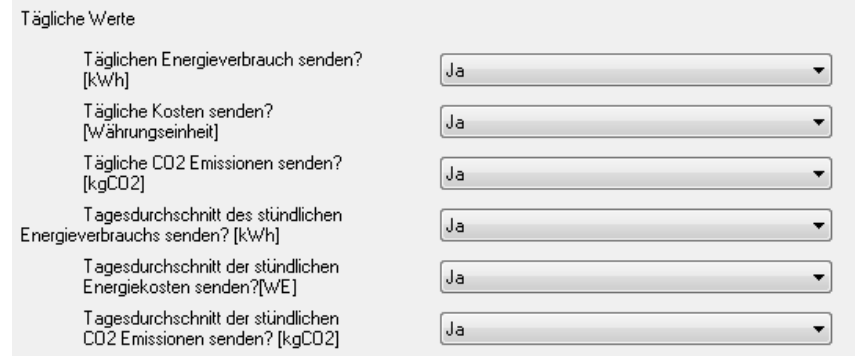

**Hinweis:** Die Objekte welche auf die Tagesdurchschnittswerte hinweisen (Verbrauch, Kosten und CO<sub>2</sub> Emissionen) drücken den täglichen Konsum aus (in kWh, Währungseinheit und kgCO<sub>2</sub>, bzw.) geteilt durch die täglichen Stunden. Anders ausgedrückt, stellen sie den durchschnittlichen Verbrauch pro Stunde während des letzten Tages dar.

Ð **Wöchentliche Werte** Hier wird das Senden der auf den wöchentlichen Energieverbrauch, die daraus resultierenden Kosten und CO<sub>2</sub> Emissionen, bezogenen Kommunikationsobjekte, sowie die mit den Wochendurchschnittswerten verknüpften Objekte freigegeben. Diese Objekte sind: "[Kx] Wöchentlicher Energieverbrauch", "[Kx] Wöchentliche Energiekosten", "[Kx] Wöchentliche CO2 Emissionen", "[Kx] Wochendurchschn. des tägl.Energieverbrauchs", "[Kx] Wochendurchschnitt der tägl. Energiekosten" und "[Kx] Wochendurchschnitt der tägl. CO2 Emissionen".

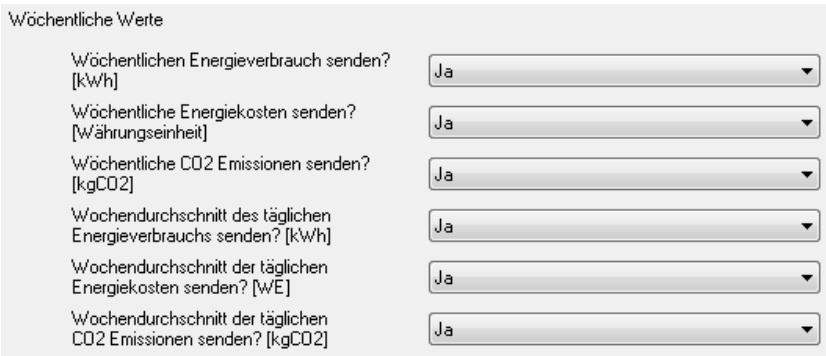

**Hinweis:** Die Objekte welche auf Wochendurchsnittswerte hinweisen (Verbrauch, Kosten und CO2 Emissionen) drücken den wöchentlichen Konsum aus (in kWh, Währungseinheit und kgCO<sub>2</sub>, bzw.) geteilt durch die Wöchentliche Tage. Anders ausgedrückt, stellen sie den durchschnittlichen Verbrauch pro Tag während der letzten Woche dar.

**Monatliche Werte** Hier wird das Senden der auf den monatlichen Energieverbrauch, die daraus resultierenden Kosten und CO<sub>2</sub> Emissionen bezogenen Kommunikationsobjekte,

sowie die mit den Monatsdurchschnittswerten verknüpften Objekte freigegeben. Diese Objekte sind: "[Kx] Monatlicher Energieverbrauch", "[Kx] Monatliche Energiekosten", "[Kx] Monatliche CO2 Emissionen", "[Kx] Monatdurchschn. des tägl.Energieverbrauchs", "[Kx] Monatdurchschn. der tägl. Energiekosten" und "[Kx] Monatdurchschn. der tägl. CO2 Emissionen".

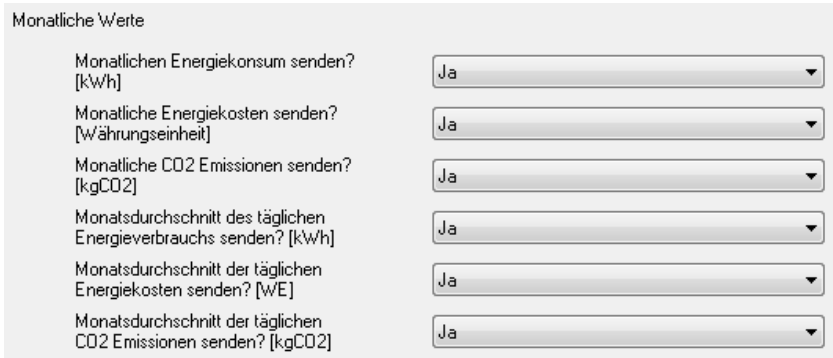

Hinweis: Die Objekte die auf Monatsdurchsnittswerte hinweisen (Verbrauch, Kosten und CO<sub>2</sub>) Emissionen) drücken den monatlichen Konsum aus (in kWh, Währungseinheit und kgCO<sub>2</sub>, bzw.) geteilt durch die monatlichen Tage. Anders ausgedrückt, stellt sie den durchschnittlichen Verbrauch pro Tag während des letzten Monats dar.

### **3.3.2. WIRKLEISTUNG**

In diesen Fenster können eine Reihe von, mit dem Wirkleistungverbrauch verbundene, Parameter konfiguriert werden (siehe Abschnitt 2.1) Diese sind in verschiedenen Abschnitten gruppiert, wie nachfolgend erörtert.

50 **Momentane Leistung**. Im diesen Abschnitt werden die, auf das Kommunikationsobjekt "[Kx] Momentane Leistung" bezogenen Parameter konfiguriert.

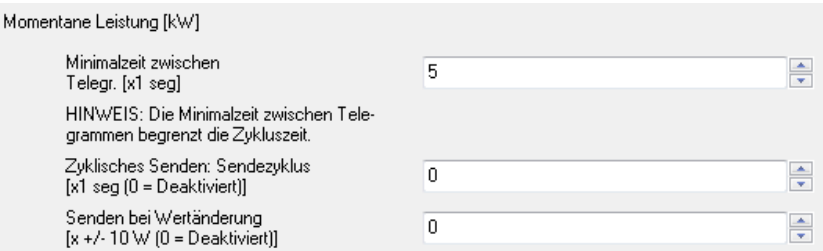

Diese Parameter sind:

 **Minimale Zeitspanne zwischen Telegrammen**: Es wird eine Minimalzeitspanne (in Sekunden) festgelegt, die zwischen dem Senden zweier aufeinanderfolgender Statusmeldungen über das Objekt "Momentane Leistung" verstreichen soll. Es kann eine Zeit im Bereich [5-255] Sekunden gewählt werden. Diese Minimalzeit zwischen Telegrammen ist nur wirksam wenn in den Feldern "Zyklisches Senden: Zykluszeit" oder "Senden nach Wertänderung" ein Wert ungleich 0 parametriert wird.

 **Sendezyklus**: Ermöglicht das Erstellen eines Sendezyklus für das Objekt "Momentane Leistung", in Sekunden (0-255), d.h., mit welcher Frequenz diese Werte auf den KNX Bus gesendet werden. Wenn die hier angegebe Zeit (x) geringer ist als die Minimalzeit zwischen Telegr. (y), besitzt die letzte Priorität, d.h., es erfolgt ein Senden alle "y" Sekunden. Mit einer "0" in "Zykluszeit", wird kein zyklisches Senden durchgeführt.

 **Senden bei Wertänderung**: Bei einer Änderung der momentanen Leistung die höher ist als der parametrierte Wert, findet das Senden des entsprechenden Kommunikationsobjekts statt. Eine 0 in diesem Parameter, bedeutet dass dieses Senden nicht durchgeführt wird.

Ein Wert ungleich 0 in den Parametern "Zykluszeit" und "Senden nach Wertänderung", bedeutet dass das assoziierte Objekte ("Momentane Leistung") auch auf dem Bus gesendet wird, wenn der Energiesparer eine "1" auf dem Kommunikationsobjekt "Globale Anforderung" empfängt.

**Leistungsspitzen**. In diesem können die mit dem Senden der Leistungsspitzen verbundenen Parameter konfiguriert werden, d.h., die höchsten Werte der momentanen Leistung welche in der letzten Stunde, des letzten Tags, der letzten Woche bzw. des letzten Monats erkannt wurden. Die stündliche Spitzen können, nach Freigabe, nicht nur am Ende der letzten Stunde, sondern auch während dieser gesendet werden. Hierzu kann mit den Parametern **Minimalzeit zwischen Telegr.**, **Sendezyklus** und **Senden bei Wertänderung,**  welche eine ähnliche Funktionalität wie die im Abschnitt "Momentane Leistung" beschriebenen aufweisen, angefordert werden dass der stündliche Spitzenwert während der Stunde periodisch gesendet wird. Auf diese Weise werden die täglichen, wöchentlichen und monatlichen Leistungsspitzen nicht nur am Ende des Tages, der Woche oder des Monats gesendet, sondern auch regelmäßig (mit den momentanen Werten). In diesen Fall ist es nötig sie im allgemeinen Fenster freizugeben, wobei die Möglichkeit besteht, einen gemeinsamen Zeitraum für die drei zu definieren.

Die mit diesem Abschnitt assoziierten Kommunikationsobjekte sind "[Kx] Stündliche Leistungsspitze", "[Kx] Wöchentliche Leistungsspitze" und "[Kx] Monatliche Leistungsspitze".

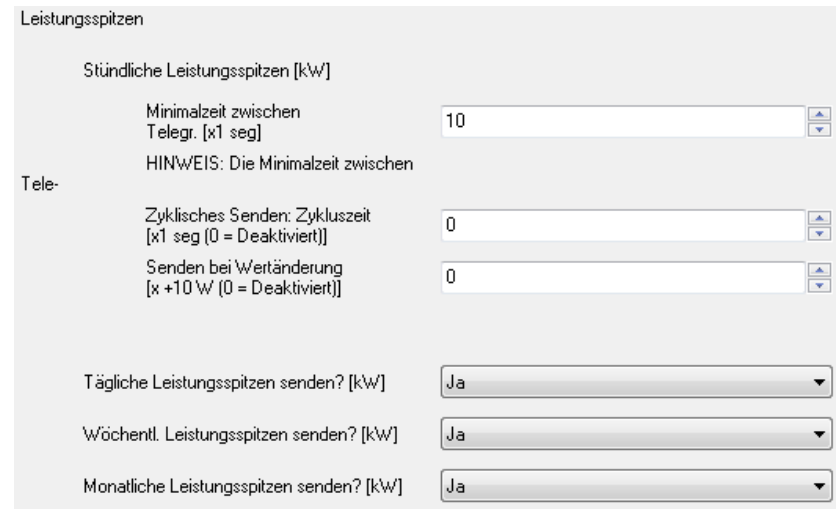

### **3.3.3. MONITORISIERUNG VON LEISTUNGSGRENZWERTEN**

Dieses Fenster ermöglicht die Konfiguration einer Reihe von Parametern die im Zusammenhang mit der Überwachung der Leistungswerte, bezogen auf zwei Grenzwerte, stehen (siehe Abschnitt 2.3). Wie nachfolgend zu sehen gibt es zwei unterschiedliche Abschnitte, einen für die Konfiguration der Parameter in Bezug auf den oberen Grenzwert und den anderen für die Parameter in Bezug auf den unteren Grenzwert.

Für den oberen Grenzwert:

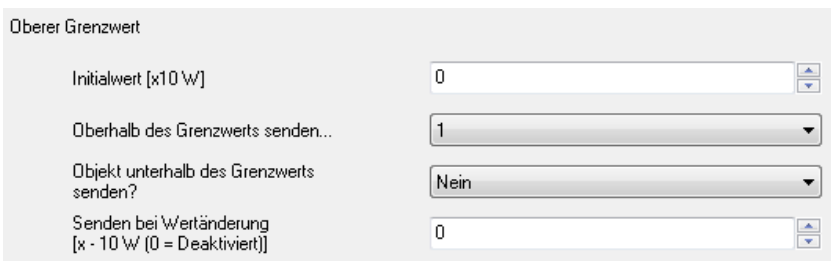

**Initialwert**: Ermöglicht die Definition eines Werts (in Dekawatt) den der KES als initialen S. oberen Grenzwert zur Leistungsmessung heranzieht**.** Wird dieser Wert auf "0" gestellt, wird keine direkte Überwachung der Leistungswerte im Bezug auf diese Grenze durchgeführt. Dieses kann allerdings jederzeit über das Kommunikationsobjekt "[Kx] Oberer Grenzwert" modifiziert werden. Wird ein Wert ungleich 0 parametriert, müssen die folgenden Parameter zur Monitorisierung des oberen Grenzwerts konfiguriert werden.

**Oberhalb des Grenzwerts senden:** Ermöglicht die Definition eines Werts ("0" oder "1") der im Augenblick einer Messung der momentanen Leistung oberhalb des oberen Grenzwert, über das Objekt "[Kx] Alarm für überhöhten Verbrauch" gesendet wird, somit wird der Benutzer gewarnt, dass es ein überhöhter Energieverbrauch in der Installation vorliegt.

 $\bullet$ **Objekt unterhalb des Grenzwerts senden?:** Über diesen Parameter wird festgelegt ob, wenn die gemessene Leistung wieder unterhalb des oberen Grenzwert liegt (oder des oberen Grenzwert minus der Totzone, welche im folgenden Parameter festgelegt wird), über das Objekt "[Kx] Alarm für überhöhten Verbrauch", der gegensätzliche des im vorherigen Feld konfigurierten Werts gesendet wird, damit der Benutzer benachrichtigt werden kann, dass kein überhöhter Energieverbrauch mehr in der Installation vorliegt.

 $\bullet$ **Senden bei Wertänderung:** Mit diesen Parameter wird verhindert dass mehrere aufeinanderfolgende Alarme für überhöhten Energieverbrauch gesendet werden, wenn, die Leistung um den Grenzwert pendelt. Wird in diesem Parameter eine Totzone ungleich 0 konfiguriert so muss nach Auslösung des Alarms für überhöhten Verbrauch, die gemessene Leistung unter den oberen Grenzwert minus Totzone fallen, bevor ein Verbrauch oberhalb des oberen Grenzwerts wieder ein Alarmtelegramm über das Objekt "[Kx] Alarm für überhöhten Verbrauch" senden kann. Siehe Bild 2.1 (Abschnitt 2.3)

Für den unteren Grenzwert:

 $\overline{1}$ 

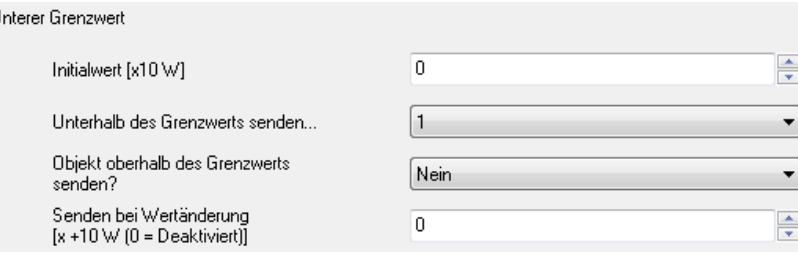

S **Initialwert**: Ermöglicht die Definition eines Werts (in Dekawatt) den der Energiesparer anfangs als unteren Grenzwert für die Leistungsüberwachung heranzieht**.** Wird dieser Wert mit "0" festgelegt, so wird keine direkte Überwachung der Leistungswerte in Bezug auf diese Grenze durchgeführt. Diese kann jederzeit, in Laufzeit, über das Kommunikationsobjekt "[Kx] Unterer Grenzwert" modifiziert werden. Wird ein Wert ungleich 0 parametriert, so müssen folgende Parameter zur Monitorisierung des unteren Grenzwerts konfiguriert werden.

**Unterhalb des Grenzwerts senden**: Ermöglicht die Definition eines Werts ("0" oder "1") S der im Augenblick einer Messung der momentanen Leistung unterhalb des unteren Grenzwert, über das Objekt "[Kx] Anzeige für niedrigen Verbrauch" gesendet wird, somit wird ZENNiO AVANCE Y TECNOLOGÍA www.zennio.com der Benutzer darüber informiert, dass ein niedriger Energieverbrauch in der Installation vorliegt.

**Objekt oberhalb des Grenzwerts senden?**: Über diesen Parameter wird festgelegt ob, S wenn die gemessene Leistung wieder oberhalb des unteren Grenzwert liegt (oder des unteren Grenzwert plus der Totzone, welche im folgenden Parameter festgelegt wird), über das Objekt "[Kx] Anzeige für überhöhten Verbrauch", der gegensätzliche des im vorherigen Feld konfigurierten Werts gesendet wird, damit der Benutzer benachrichtigt werden kann, dass kein niedriger Energieverbrauch mehr in der Installation vorliegt.

S **Senden bei Wertänderung:** Mit diesen Parameter wird verhindert dass mehrere aufeinanderfolgende Telegramme für niedrigen Energieverbrauch gesendet werden, wenn, die Leistung um den Grenzwert pendelt. Wird in diesem Parameter eine Totzone ungleich 0 konfiguriert so muss nach Auslösung der Anzeige für niedrigen Verbrauch, die gemessene Leistung über den oberen Grenzwert plus Totzone steigen, bevor ein Verbrauch unterhalb des unteren Grenzwerts wieder ein Telegramm über das Objekt "[Kx] Anzeige für niedrigen Verbrauch" senden kann. Siehe Bild 2.1 (Abschnitt 2.3)

# **3.4. LOGIKFUNKTIONEN**

Dieses Konfigurationsfenster des KES ermöglicht die Realisierung von Logikoperation mit Objektwerten, und stellt Kommunikationsobjekte zum Senden der Resultate zur Verfügung.

Es können, unabhängig voneinander, bis zu **5 verschiedene Logikfunktionen** benutzt, und für jede dieser, **bis zu 4 Operationen** durchgeführt werden. Um die Logikfunktion benutzen zu können, müssen diese im Fenster gezeigt im Bild 3.4, durch Wahl eines "Ja" im entsprechenden Feld des allgemeinen Parameterfensters des KES freigegeben werden

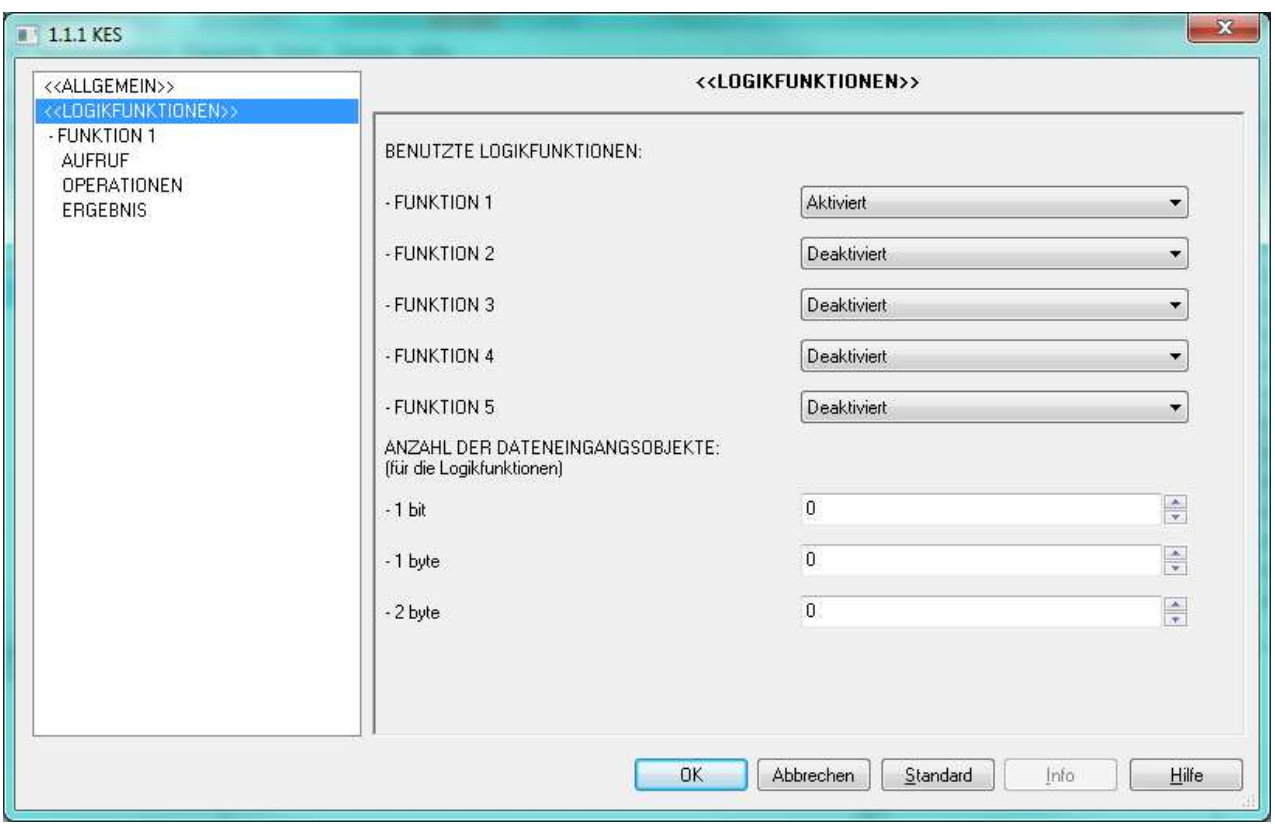

Bild 3.5 Fenster der Logikfunktionen

Für weitere Information in Bezug auf die Verwendung der Logikfunktionen bzw. deren Konfiguration in der ETS, bitte das Dokument "**Logikfunktionen X5**" konsultieren, welches auf unserer Webseite http://www.zennio.com zu finden ist.

# **ANHANG I. ZEITMANAGEMENT**

Wie im Abschnitt 3.1. gesehen, erscheinen in der standardmäßigen Konfiguration die Objekte "Uhrzeit" und "Datum", zur Einstellung der Uhrzeit und des Datums, durch eine externe KNX Uhr. Der KES besitzt jedoch eine eigene interne Uhr, wodurch diese beiden Objekte nur bei einer eventuellen Synchronisierung zwischen interner und externer Uhr, z.B., nach ETS-Download oder bei Busspannungswiederkehr (die interne Uhr läuft nicht ohne Busspannung) notwendig sind. Unter normalen Umständen, ist es dann nicht nötig diese Objekte zyklisch zu senden

Nach jedem ETS-Download oder einem Busspannungsausfall sendet der KES Leseanforderungen über diese Objekte, um mit dem von der externen Uhr als Antwort erhaltenenen Wert, die eigene interne Uhr zu aktualisieren. Bekommt diese Leseanforderung nach fünf Sekunden keine Antwort, wird sie bis zu drei weitere Male durchgeführt, mit einer Wartezeit von 5 Sekunden zwischen diesen Anforderungen. Bekommt der KES nach vier Versuchen keine Antwort, so wird die letzte, vor dem Busspannungsausfall gültige Uhrzeit bzw. das letzte gültige Datum verwendet. Im Falle eines ETS-Downloads würde der KES dann das Datum 1. Januar 2000 und die Uhrzeit 0:00 annehmen.

In Bezug auf das zyklisches Senden, ist es wichtig zu betonen das dieses immer bei einem Stunden-, Tages-, oder Wochenübergang durchgeführt wird, niemals dazwischen.

#### - **Beispiel I**:

Wenn das Sicherheitssenden alle drei Stunden freigegeben ist und der Download (und die daraus resultierende Zeiteinstellung) um 10:25 durchgeführt wird, so erfolgt das erste Senden um 13:00 (dh. drei Stundenänderungen später), nicht um 13:25.

#### - **Beispiel II**:

Wird das Sicherheitssenden alle zwei Tage freigegeben, und der Download (und die daraus resultierende Zeiteinstellung) um 10:25 am Montag durchgeführt, so erfolgt die erste Sendung um 0:00 am Mittwoch (dh. zwei Tagesänderungen später), und nicht um 10:25 am Mittwoch.

Der Zähler für zyklisches Senden wird am Ende der nächstgrößeren Zeiteinheit als die zur Definition des Sendezyklus benutzte, zurückgesetzt.

#### ZENNiO AVANCE Y TECNOLOGÍA www.zennio.com

#### - **Beispiel III**:

Um Mitternacht werden die auf den vergangenen Tag bezogenen Werte errrechnet und gesendet (die, welche in der ETS freigegeben wurden) und außerdem wird unter der Annahme dass das Sicherheitssenden für die letzten täglichen Werte alle vier Stunden freigegeben ist, der Zähler auf Null gestellt. Auf diese Weise wird das erste Sicherheitswiedersenden dieser Werte um 4:00 durchgeführt, unabhängig davon, dass z.B. um 22:50 ein Download durchgeführt wurde (und die daraus resultierende Zeiteinstellung).

#### - **Beispiel IV**:

Am Sonntag um Mitternacht (zu diesem Zeitpunkt fängt der Montag der kommenden Woche an) werden die entsprechenden Werte der endenden Woche errechnet und gesendet (die, welche in der ETS freigegeben wurden) und außerdem wird unter der Annahme dass das Sicherheitssenden für die letzten wöchentliche Werte alle vier Tage freigegeben ist, der Zähler auf Null gestellt. Auf diese Weise wird das nächste Sicherheitswiedersenden beim Wechsel von Donnerstag auf Freitag durchgeführt, nach vier Tagesänderungen. Da die Zahl der Tage in der Woche nicht ein Vielfaches von vier ist, wird auf diese Weise ermöglicht, dass die Werte jede Woche am selben Tag gesendet werden (im diesen Fall, beim Wechsel von Donnerstag auf Freitag sowie das normale Senden beim Wechsel von Sonntag auf Montag), statt eine fortschreitende Latenz von Woche zu Woche zu provozieren.

Auf der anderen Seite wird darauf hingewiesen, dass die Busspannungsausfälle ebenfalls die Zähler der zyklischen Sendefunktionen zurücksetzen, wodurch das in den vorhergehenden zwei Beispielen beschriebene Verhalten beeinflusst wird.

#### - **Beispiel V**:

Ein Sicherheitssenden wird alle sechs Stunden parametriert und um 9:25 wird ein Download durchgeführt, nach welchem die interne Uhr aktualisiert wird. Um 15:00 wird das erste Sicherheitssenden durchgeführt. Später, um 17:15 tritt ein Busspannungsausfall auf (oder das Gerät wird einige Minuten abgeklemmt). Um 17:25 wird die Busspannung wiederhergestellt und das Gerät aktualisiert die interne Uhr (sonst würde den Betrieb wieder aufgenommen in der Annahme dass es 17:15 ist). Obwohl das vorherige Sicherheitssenden um 15:00 geschah, wird das nächste um 23:00 stattfinden, denn mit dem Spannungsausfall wurden die Zähler zurückgesetzt.

Zum besseren Verständnis des Verhaltens des Geräts bei Zeitänderungen (z.B. Sommer- auf Winterzeit, und umgekehrt) oder aufeinander folgende Zeiteinstellungen zu bieten, wird darauf hingewiesen, dass der KES in Wirklichkeit nicht verstrichene Stunden zählt, sondern durchlaufene Stundenübergänge. Wie nachfolgend zu sehen, verlieren die zuvor beschriebenen Beispiele durch dieses Verhalten nicht ihre Gültigkeit :

#### - **Beispiel VI**:

Ein Sicherheitssenden wird alle drei Stunden parametriert und um 9:25 wird ein Download durchgeführt, nach welchem die interne Uhr aktualisiert wird. Nach fünf Minuten wird die interne Uhr auf 10:15 gestellt. Einige Sekunden später, wird sie auf 13:38 gestellt. Und kurz danach auf 17:06. Direkt nach dieser letzten Einstellung wird das erste zyklische Senden durchgeführt. Die Erklärung dafür ist, dass für den KES seit Inbetriebnahme drei Stundenübergänge geschehen sind: der erste, beim Wechsel von 9 auf 10; der zweite, beim Wechsel von 10 auf 13; und der dritte, beim Wechsel von 13 auf 17. Wenn ab diesen Moment keine fiktiven Zeitänderungen mehr erzwungen werden, wird das zweite Sicherheitssenden in dem Moment durchgeführt, in dem die interne Uhr 20:00 zeigt. Wie schon erwähnt, stellt sich der Zähler um Mitternacht auf Null, so dass die erste Sendung am nächsten Tag um 3:00 durchgeführt wird.

#### - **Beispiel VII**:

Ein Sicherheitssenden wird mit einer Zykluszeit von drei Stunden parametriert. Das Gerät ist in Betrieb und die Uhrzeit aktualisiert. Während der Nacht in der von Sommer- auf Winterzeit gewechselt wird, erfolgt um 3:00 das entsprechende zyklische Senden, und kurz danach empfängt der KES den Befehl, die interne Uhr mit der Zeit 2:00 zu aktualisieren. Der Zähler wird von dieser Aktualisierung nicht betroffen, aber sobald es wieder 3:00 ist, geht das Gerät davon aus, dass es wieder einen Stundenübergang gab (wie auch in der Realität geschehen). Deswegen, findet das nächste zyklische Senden um 5:00 statt (was 6:00 in der Sommerzeit entspricht). Um Mitternacht werden alle Zähler zurückgesetzt, wodurch auf den darauf folgenden Tagen das Senden wieder um 3:00, 6:00, etc.... stattfindet.

# **ANHANG II. ZUSÄTZLICHE BEISPIELE**

Zur Vertiefung der Kenntnis der Betriebskonzepte des KES und dem Verhalten der verschiedenen, zur Verfügung stehenden Kommunikationsobjekte, werden nachfolgend einige Beispiele zur Beseitigung etwaiger Zweifel die beim ersten Kontakt mit dem Gerät entstehen könnten, präsentiert. Diese Beispiele ergänzen sich logischerweise mit denen, welche im Anhang I. Zeitmanagement präsentiert wurden

**Hinweis:** Es werden mehrere Sekunden für eine Abtastung benötigt, bevor die meisten Objekte und Variablen aktualisiert werden. Wenn während dieser Initialisierung oder Simulation mehrere Uhrzeitänderungen durchgeführt werden, ohne dass zwischen diesen mindestens 5 Sekunden vergehen, können falsche oder keine Werte über die Objekte auf den Bus gesendet werden.

#### - Beispiel 1: Gesamtkosten

Die einfachste Anwendung des Energiesparers ist die Berechnung der Gesamtkosten, um diese mit der Stromrechnung zu vergleichen. Dieses kann mit der folgende Parametrierung erreicht werden:

**Allgemeines Fenster**: Ein einziger Tarif, mit einem Preis von 15 Cent pro kWh und Đ einen CO<sub>2</sub> Anteil von 50. Die, der Installation entsprechende Netzspannung, Leistungsfaktor 100, und den entsprechenden Kanal freigeben. Sämtliches zyklisches Senden deaktiviert.

 $\mathbf{\Omega}$ **Wirkenergie-Fenster**: Werte 5, 0 und 0 für den Parameter "Geschätzter Energieverbrauch". Werte 5, 0, 0 für den Parameter "Geschätzte Kosten". Die Parameter "Täglicher Energieverbrauch", "Tägliche Energiekosten", "Monatlicher Energieverbrauch" und "Monatliche Energiekosten", werden freigegeben, und die restlichen Parameter deaktiviert.

**Wirkleistungs-Fenster**: Werte 5, 0 y 0 für den Parameter "Momentane Leistung" und S 10, 0, 0 für "Stündliche Leistungsspitzen". Die restlichen Parameter werden deaktiviert.

Unter diesen Bedingungen, wird das Gerät begrenzt auf:

1) Das Senden, an jedem Tag um 0:00, der Objekte "Täglicher Energieverbrauch" und "Tägliche Energiekosten", in kWh bzw. Währungseinheit ausgedrückt.

ZENNiO AVANCE Y TECNOLOGÍA www.zennio.com

2) Das Senden, an jedem Ersten des Monats um 0:00, der Objekte "Monatlicher Energieverbrauch**"** und "Monatliche Energiekosten", in kWh bzw. Währungseinheit ausgedrückt.

Um das Beispiel zu vereinfachen, wird angenommen dass der Fühler den Verbrauch einer 25 W Glühbirne misst, und dass es während eines bestimmten Monats 22 Arbeitstage gibt, in der die Glühbirne von 8:00 morgens bis 18:00 eingeschaltet ist, und weitere 8 Tage an welchen sie ausgeschaltet bleibt. Daraus folgt:

- 1) Um Mitternacht, hat das auf den Bus gesendete Objekt "Täglicher Energieverbrauch" einen Wert von 0 sofern es sich nicht um einen Arbeitstag handelt, oder im Falle eines Arbeitstages von (8h \* 0,025 kW) = 0,2 kWh, während das Objekt "Tägliche Energiekosten" einen Wert von 0 hat, wenn es sich nicht um einen Arbeitstag handelt, oder aber von (0,2 kWh \* 0,15 W.e.) = 0,03 Währungseinheiten während der restlichen Tage.
- 2) Um Mitternacht nach Ablauf des letzten Monatstags, wird ein Wert von (0 kWh \* 8 Tage) + (0,2 kWh \* 22 Tage) = 4,4 kWh über das Objekt "Monatlicher Energieverbrauch" auf den Bus gesendet, während das Objekt "Monatliche Energiekosten" einen Wert von (4,4 kWh \* 0,15) = 0,66 Währungseinheiten aufweist.

Auf diese Weise, informiert das Gerät am Ende des Monats automatisch in welchem Maße die Glühbirne zum Verbrauch und den Kosten der Stromrechnung beigetragen hat.

Alternativ dazu kann, wenn gewünscht, das zyklische Sicherheitssenden der letzten täglichen und/oder monatlichen Werte im allgemeinen Fenster freigegeben werden, so dass, die Werte jeden Tag um 0:00, bzw. am Anfang eines jeden Monats gesendet werden.

Zum Schluss, wäre es möglich jederzeit, so z.B. gegen Ende des Monats, eine globale oder lokale Anforderung durchzuführen (über die Objekte "Globale Anforderung" y "[Kx] Anforderung") um die Werte der Objekte "Gesamtkosten" und "Gesamtenergie" zu erfahren. Dieser Vorgang wäre ähnlich einer traditionellen Ablesung des, durch den Energieversorger installierten Zählers, so dass mit einer Subtraktion des Werts "Gesamtenergie" des vorherigen Monats vom Wert "Gesamtenergie" des aktuellen Monat den Monatskonsum erhält.

Hinweis: Die Energieverbrauchwerte (nicht die der Kosten oder der CO<sub>2</sub> Emissionen) werden als, auf die nächste ganze Zahl gerundete Werte, auf den Bus gesendet. Deshalb würden die täglichen

0,2 kWh des Beispiels als 0 kWh erscheinen, obwohl sie zur Bestimmung des monatlichen oder des gesamten Verbrauchs als 0,2 kWh betrachtet werden.

- Beispiel 2: deaktivierter Kanal

Je nach Freigabe eines Kanals, werden verschiedene Möglichkeiten für den Betrieb des Gerätes präsentiert:

**FALL 1** 

$$
\leftarrow \xrightarrow{\text{12S}} \xrightarrow{\text{24S}} \xrightarrow{\text{3 kW}}
$$

Es wird ein Leistungswert von 3 kW während 24Std. angenommen Ist der Kanal permanent freigegeben ist, so werden am Ende des Tages folgende Werte erhalten:

 [Kx] Täglicher Energieverbrauch = 72 kWh [Kx] Tagesdurchschnitt des stündlichen Energieverbrauchs = 72/24 = 3 kWh

Bleibt der Kanal für den Rest der Woche freigegeben, und der Leistungswert verbleibt bei 3 kW, so werden folgende Werte erhalten :

 [Kx] Wöchentlicher Energieverbrauch = 504 kWh [Kx] Wochendurchschn. des tägl. Energieverbrauchs = 504/7 = 72 kWh

#### **FALL 2**

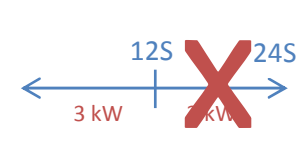

Identische Situation, aber an einem der Tage wird der Kanal für 12 Stunden deaktiviert. In diesem Fall werden an diesen Tag folgende Werte erhalten:

 [Kx] Täglicher Energieverbrauch = 36 kWh [Kx] Tagesdurchschnitt stündliche Energieverbrauchs = 36/12 = 3 kWh

Bleibt der Kanal für den Rest der Woche freigegeben bleibt und der Leistungswert verbleibt auf 3 kW, so werden am Ende der Woche folgende Werte erhalten:

 [Kx] Wöchentlicher Energieverbrauch = 468 kWh [Kx] Wochend. des tägl. Energieverbrauchs = 468 / 7 = 66,85 kWh ≈ 67 KwH

**FALL 3** 

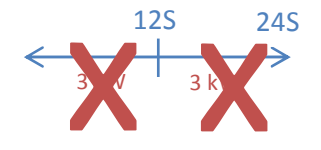

Identische Situation, aber an einem der Tage wird der Kanal für 24 Stunden deaktiviert. An diesem Tag werden folgende Werte erhalten:

 [Kx] Täglicher Energieverbrauch = 0 kWh [Kx] Tagesdurchschnitt stündliche Energieverbrauchs = 0/0

Wenn der Kanal für den Rest der Woche freigegeben bleibt und der Leistungswert auf 3 kW verbleibt, heisst das, dass am Ende der Woche, dieser Tag nicht zählt:

 [Kx] Wöchentlicher Energieverbrauch = 432 kWh [Kx] Wochendurchschn. des tägl. Energieverbrauchs = 432/6 = 72 kWh

#### **FALL 4**

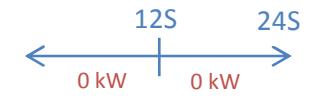

Im Falle dass der Gesamtverbrauch am Ende des Tages genau Null ist (diese Situation ist in der Praxis unwahrscheinlich) und der Kanal immer aktiv war, zählt dieser Tag doch für die wöchentlichen Berechnungen. Angenommen dass, z.B., für den Rest der Woche ein täglicher Verbrauch von 72 kWh vorlag:

 [Kx] Täglicher Energieverbrauch = 0 kWh [Kx] Tagesdurchschnitt stündliche Energieverbrauchs = 0/24 = 0 kWh [Kx] Wöchentlicher Energieverbrauch = 432 kWh [Kx] Wochendurchschn. des tägl. Energieverbrauchs = 432/7 ≈ 62 kWh

 $\mathbf{\Omega}$ **FALL 5** 

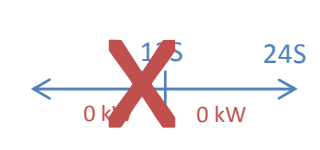

Ein besonderer Fall ist, über den Tag, einen tatsächlichen Verbrauch gleich Null zu haben (auch wenn dies eine unwahrscheinliche Situation ist) und, außerdem, für einige Stunden den Kanal zu deaktivieren. Im diesen Fall wird dieser Tag für die wöchentliche Berechnung nur berücksichtigt, wenn der Kanal am betreffenden Tagesende freigegeben war.

Wenn dieser Kanal an diesem Tag nur zwischen 7 und 13 Uhr deaktiviert ist: [Kx] Täglicher Energieverbrauch = 0 kWh [Kx] Tagesdurchschnitt stündliche Energieverbrauchs = 0/18 = 0 kWh [Kx] Wöchentlicher Energieverbrauch = 432 kWh [Kx] Wochendurchschn. des tägl. Energieverbrauchs = 432/7 ≈ 62 kWh Wenn dieser Kanal an diesem Tag nur zwischen 19 und 24 Uhr deaktiviert ist: [Kx] Täglicher Energieverbrauch = 0 kWh [Kx] Tagesdurchschnitt stündliche Energieverbrauchs = 0/19 = 0 kWh [Kx] Wöchentlicher Energieverbrauch = 432 kWh [Kx] Wochendurchschn. des tägl. Energieverbrauchs = 432/6 = 72 kWh (Es wird für die restlichen sechs Tage der Woche, ein freigegebener Kanal mit einem täglichen Verbrauch von 72 kWh angenommen).

#### - Beispiel 3: deaktivierter Kanal

Es wird der Energieverbrauch von einem bestimmten, immer eingeschaltetem Objekt, mit einer konstanten Leistung von 200 W, gemessen. Zwischen 0:00 und 11:00 am Montag, ist der entsprechende Kanal im Energiesparer KES freigegeben, aber genau um 11:00, wird er über das Objekt "[Kx] Deaktivieren" deaktiviert. Um Mitternacht, wird als täglicher Energieverbrauch 2,2 kWh betrachtet (200 Watt konstant während 11 Stunden, denn ab 11:00 Uhr wurde der Verbrauch nicht gemessen) und der Tagesdurchschnitt des stündlichen Energieverbrauchs ist 200 Wh (2,2 kWh/11 Std).

Der Kanal wird wieder direkt nach Mitternacht freigegeben und bleibt so auf unbestimmte Zeit, wodurch ein Verbrauch von 200 Wh pro vergangene Stunde registriert wird. Am Ende der Woche (nach Sonntag um Mitternacht), zur Berechnung des Wochendurchschnitts des täglichen Energieverbrauchs, wird der Montag als ein Tag der Woche betrachtet. Das heißt:

- **Wöchentlicher Energieverbrauch** = 2,2 kWh + (6 Tage x (0,2 kW x 24 Stunden)) = 31 kWh.
- **Wochendurchschn. des täglichen Energieverbrauch** = 31 kWh / 7 Tage = 4,43 kWh pro Tag.

Jetzt wird angenommen dass das Gerät dessen Verbrauch gemessen wird, nur am Dienstag, Donnerstag und Samstag eingeschaltet wird und dass der Kanal immer freigegeben ist. In diesem Fall, wird der Verbrauch am Montag, Mittwoch, Freitag und Sonntag gleich 0 kWh

ZENNiO AVANCE Y TECNOLOGÍA www.zennio.com

sein, da das Gerät ausgeschaltet ist. Dienstag, Donnerstag und Samstag ergeben zusammen einen Verbrauch von 14,4 kWh (3 Tage x (0,2 kW x 24 Std.)). Auf diese Weise beträgt der Wochendurchschnitt des täglichen Energieverbrauchs, am Ende des Sonntags 14,4 kWh/7 Tage=2,06 kWh. Es wird durch 7 dividiert, da der Kanal bei den sieben Tagesübergängen aktiv war, selbst nach den Tagen an denen der Verbrauch gleich null war.

#### - Beispiel 4: deaktivierter Kanal

Es soll der Verbrauch eines Büros während der Geschäftszeiten gemessen werden. Obwohl sich der größte Teil des Verbrauchs auf acht Stunden konzentriert, ist der Verbrauch während des Rests des Tages nicht exakt Null, dieser soll aber nicht gemessen werden. Es handelt sich um einen ähnlichen Fall wie der Fall Nº2 im Beispiel 2. Wird der Kanal nur acht Stunden am Tag freigegeben, werden die Berechnungen so durchgeführt als ob es den Rest des Tages keinen Verbrauch gäbe, und der Tagesdurchschnitt des stündlichen Energieverbrauchs wird über eine Division durch 8 (und nicht durch 24) erhalten. In Bezug auf die wöchentlichen und monatlichen Berechnungen, werden nur die Tage an denen der Verbrauch gleich null ist und der Kanal um Mitternacht deaktiviert war, ausgeschlossen.

#### Beispiel 5: Tarife.

#### Es sind folgende Tarife parametriert.

- Initialwert Tarif 1: 15 (Cent)
- Initialwert Tarif 2: 16 (Cent)
- Initialwert Tarif 3: 0 (Cent)
- Initialwert Tarif 4: 0 (Cent)

Der momentane Leistungswert beträgt 2 kW und der Energiesparer wird um Mitternacht in Betrieb gesetzt.

- **1)** Es entstehen geschätzte Kosten von: 2 kW \* 24h \* 0,15 WE = 7,2 Währungseinheiten.
- **2)** Um 1:00 betragen die Energiekosten der letzten Stunde 2 kW\*1 Std.\*0,15 WE = 0,30 WE
- **3)** Um 1:22, wenn über das Objekt "Wechsel auf Tarif 2" eine 1 gesendet wird, betragen die neuen geschätzten Energiekosten 2 kW\*24 Std.\*0,16 WE = 7,68 Währungseinheiten.

**4)** Um 2:00 betragen die Energiekosten der letzten Stunde 2 kW\*1 Std.\*0,16 WE = 0,32 WE (Wie zu sehen, werden die Energiekosten der ganzen Stunde je nach Tarif abgerundet).

**5)** Um 2:33, wird eine 1 über das Objekt "Wechsel auf Tarif 3" gesendet.

**6)** Um 3:00, betragen die Energiekosten der letzten Stunde 2 kW\*1 Std.\*0 WE = 0 WE

(Wie zu sehen, deaktiviert die Tatsache dass ein Tarifwert mit Null definiert wird, diesen Tarif nicht; zur Deaktivierung, wäre es nötig das Objekt "Wechsel auf Tarif x" nicht zu verknüpfen.

- **7)** Um 3:14, wird 0,20 WE über das Objekt "Tarif 3" gesendet.
- **8)** Um 4:00, betragen die Energiekosten der letzten Stunde 2 kW\*1 Std.\*0,20 W.e. = 0,4 WE

#### ← Beispiel 6: Leistungsfaktor

Bei einen Leistungsfaktor von 90%, d.h., 10% der effektiven Energie (die vom Energieversorger geliefert wird) wird nicht in Wirkenergie umgewandelt, und so nicht nutzbar durch die Geräte verbraucht.

Bei einen parametrierten Leistungsfaktor von 90%, entsprechen die vom S. Energiesparer gesendeten Leistungs- und Energiewerte, den in Wirklichkeit in der Installation genutzten Werten, obwohl die effektive Energie, welche durch die mit dem KES verbundene Leitung geliefert wird etwas höher ist.

Eine Parametrierung eines Leistungsfaktors von 100%, bewirkt dass der KES die gesamte in der Leitung registrierte Energie betrachtet , ohne Korrekturen zur Bestimmung des in Wirklichkeit genutzten Anteils durchzuführen.

Eine Parametrierung eines Leistungsfaktor von 80% verursacht übermäßige S. Korrekturen des KES, wodurch niedrigere Werte als die effektiven und in der Realität genutzten Werte auf den Bus gesendet werden..

#### - Beispiel 7: Leistungsgrenzwerte

Bei folgender Parametrierung der Leistungsgrenzwertet:

#### **Oberer Grenzwert:**

Initialwert =  $200$  (x 10 Watt) Oberhalb des Grenzwerts,senden=1 Objekt unterhalb des Grenzwerts senden? = Ja Senden bei Wertänderung= 20 (x 10 Watt)

#### **J** Unterer Grenzwert:

Initialwert =  $100$  (x 10 Watt) Unterhalb des Grenzwerts, senden=1 Objekt oberhalb des Grenzwerts senden? = Ja Senden bei Wertänderung= 20 (x 10 Watt)

Im diesem Fall kann folgendes Verhalten beobachtet werden:

- 1) Sobald die momentane Leistung über 2 kW steigt, wird eine 1 über das Objekt "[Kx] Alarm für überhöhten Verbrauch" gesendet.
- 2) Sinkt der Wert unter 1,92 kW, passiert nichts. Es passiert auch nichts wenn der Wert wieder über 2 kW steigt.
- 3) Wenn der Leistungswert unter 1,8 kW sinkt, wird der negierte Wert (eine 0) über das Objekt "[Kx] Alarm für überhöhten Verbrauch" gesendet. Steigt anschließend der Leistungswert wieder über 2 kW, wird eine 1 über das selbe Objekt gesendet.
- 4) Sinkt danach der Leistungswert bis 0,95 kW, wird erstens eine 0 über das Objekt "[Kx] Alarm für überhöhten Verbrauch" gesendet, und danach eine 1 über das Objekt "[Kx] Anzeige für niedrigen Verbrauch".
- 5) Ein neuer Wert von 1,05 kW hat keine Auswirkung, wie auch nicht eine folgende Senkung bis 0,95 kW.
- 6) Wenn die momentane Leistung bei 1,25 kW liegt, wird der negierte Wert gesendet (eine 0) über "[Kx] Anzeige für niedrigen Verbrauch". Wenn diese anschließend wieder unter 1 kW sinkt, wird eine 1 über das selbe Objekt gesendet.
- 7) Im Falle dass die Werte "3,0" und "4,0" auf die Objekte "[Kx] Unterer Grenzwert" bzw. "[Kx] Oberer Grenzwert" gesendet werden, muss die momentane Leistung über 3,20 kW steigen damit eine 0 über "[Kx] Anzeige für niedrigen Verbrauch" gesendet wird, und über 4 kW, damit eine 1 über "[Kx] Alarm für überhöhten Verbrauch" gesendet wird.

**Hinweis**: Es muss darauf geachtet werden, welche Werte in die Objekte "[Kx] Oberer Grenzwert" und "[Kx] Unterer Grenzwert" geschrieben werden. Zu dichte Werte (so dass der Abstand zwischen diesen niedriger ist, als die Totzone) oder die nicht die Bedingung GW<sub>oben</sub> > GW<sub>unten</sub> erfüllen, verursachen ein logisch nutzloses Verhalten.

#### ZENNiO AVANCE Y TECNOLOGÍA www.zennio.com

#### Beispiel 8: globale Prüfung.

Dieses ziemlich praktische Beispiel, versucht den Zeitraum einiger Stunden, einiger Tage und einiger Wochen mit einem Test von nur einigen Minuten zu simulieren. Am Ende des Beispiels werden anhand eines kleinen Schemas die simulierten Zeit- und Datumsänderungen dargestellt.

Dafür wird die folgende KES Parametrierung vorgeschlagen:

Đ **Allgemeines Fenster**: Sämtliche zyklischen und Sicherheits-Sendungen werden freigegeben, damit die so oft wie möglich gesendet werden (jede Stunde oder jeden Tag, je nach Bedarf). Ein einziger Tarif, mit Kosten von 5000 (x 0,01 WE) pro kWh und  $CO<sub>2</sub>$  Anteil von 50. Die der Installation entsprechende Netzspannung, und ein Leistungsfaktor von 100.

ക **Wirkenergie-Fenster**: Werte 5, 30 y 0 für den Abschnitt "Geschätzter Energieverbrauch". Werte 5, 30 und 0 für den Abschnitt "Geschätzte Kosten". Die restlichen Parameter werden freigegeben.

 $\mathbf{S}$ **Wirkleistungs-Fenster**: Werte 5, 30 und 0 für den Abschnitt "Wirkleistung". Werte 10, 30 und 0 für den Abschnitt "Stündliche Leistungsspitzen". Die restlichen Parameter werden freigegeben.

Nach Download der Parameter, wird die Uhrzeit auf 9:00 am ersten Montag des laufenden Monats gestellt.

- **1) Es wird eine Last von, z.B., 2000 W am entsprechenden Kanal angeschlossen:**
	- Dreißig Sekunden nach der Zeiteinstellung, wird das Objekt Momentane Leistung mit einem Wert von 2 kW auf den Bus gesendet,.

 Geschätzter Energieverbrauch ≈ 48 kWh. Es handelt sich um dass Produkt aus 2 kW und 24 Stunden, wodurch ein geschätzter Tagesverbrauch unter der Annahme einer konstanten Leistung angezeigt wird.

 Geschätzte Kosten ≈ 2400 Währungseinheiten. Das ist dass Produkt aus 48 kWh und den 50 parametrierten Währungseinheiten.

- Stündliche Leistungsspitzen ≈ 2 kW Das ist der größte erkannte Wert der momentanen Leistung in einer Stunde.
- **2) Nachdem 5 Minuten vergangen sind seit 1), wird die Last von 2000 W durch eine von 3000 W ersetzt, und diese nach einigen Sekunden auch abgeschaltet, wodurch der Verbrauch Null wird.** 
	- Beim folgenden Senden der Stündlichen Leistungsspitze (diese wird alle 30 Sekunden auf den Bus gesendet ) kann ein Wert von 3 kW beobachtet werden.
- **3) Nachdem 5 Minuten vergangen sind seit 2), wird die 2000 W Last wieder angeschlossen und die interne KES Uhr auf 10:00 gestellt.** 
	- Beim Stundenwechsel wird das Objekt Energieverbrauch der letzten Stunde gesendet, dessen Wert 1 kWh sein wird.

Für das Gerät, dauerte die letzte Stunde nur 10 Minuten, und, während derselben wurde ein Leistungswert von 2 kW für die ersten 5 Minuten und von 0 kWh für die anderen 5 Minuten registriert. Dementsprechend schätzt der KES einen Verbrauch von 1 kWh zwischen 9:00 und 10:00.

- Energiekosten der letzte Stunde ≈ 50 Währungseinheiten. 50 WE sind die Kosten, die der vom Gerät geschätzten, zwischen 9:00 und 10:00 verbrauchten Kilowattstunde entsprechen.
- **4) Nachdem einige Minuten vergangen sind seit 3), wird die interne Uhr auf Dienstag vorgestellt (auf eine beliebige Uhrzeit), während die Last bei 2000 W bleibt.**

# $\triangleright$  Täglicher Energieverbrauch = 3. Für das Gerät, war der Montag nur zwei Stunden lang (jede dieser nur einige

Minuten), eine mit einem Verbrauch von 1 kWh und die andere mit einem Verbrauch von 2 kWh. Daher wird geschätzt dass der Gesamtverbrauch am Montag  $2$  kWh + 1 kWh = 3 kWh war.

- Tägliche Energiekosten ≈ 150 Währungseinheiten. 3 kWh \* 50 WE = 150 WE
- Tägliche CO2 Emissionen ≈ 1,5 kg Wird erhalten durch Multiplikation (50 kg\*0,01)\*3kWh

Tägliche Leistungsspitzen ≈ 3 kW.

Dieser ist der maximale, während des vorherigen Tages erkannte, momentane Leistungswert.

 $\triangleright$  Tagesdurchschnitt des stündlichen Energieverbrauchs = 2 kWh.

Dieser Wert zeigt den durchschnittlichen, während des Tages registrierten stündlichen Energieverbrauch an. Wissend dass die Energieverbrauchs- Objekte auf die nächste ganze Zahl auf-bzw. abgerundet werden, sind diese 2 kWh das Resultat der Teilung der 3 kWh welche am Montag verbraucht wurden durch die Stunden des Montags (zwei).

- Tagesdurchschnitt der stündlichen CO2 Emissionen ≈ 0,75. Dieser Wert ist das Resultat von (50 kg"0,01)\*3 kWh/2 Stunden.
- Tagesdurchschnitt der stündlichen Energiekosten ≈ 75 Währungseinheiten. Dieses Objekt zeigt die Energiekosten pro Stunde die im Durchschnitt am Montag bezahlt wurden. Dieser Wert ist das Ergebnis der Operation 3 kWh \* 50 Währungseinheiten / 2 Stunden.

# **5) Nachdem einige Minuten vergangen sind seit 4), wird die interne Uhr auf den folgenden Montag (auf eine beliebige Uhrzeit) gestellt, während die Last bei 2000 W bleibt.**

 $\triangleright$  Wöchentlicher Energieverbrauch = 5.

Für das Gerät war die vorherige Woche nur zwei Tage lang (jeder mit einer unterschiedlichen Anzahl von Stunden, die zugleich verschieden lang waren). So wird geschätzt dass der Gesamtverbrauch während der Woche 3 kWh am Montag betrug plus 2 kWh am Dienstag.

- Wöchentliche Energiekosten ≈ 250 Währungseinheiten. 5 kWh \* 50 WE = 250 WE
- Wöchentliche CO2 Emissionen ≈ 2,5 kg. Als Ergebnis der Operation (50 kg \* 0,01) \* 5 kWh.
- $\triangleright$  Tagesdurchschnitt des stündlichen Energieverbrauchs = 2 kWh. Für das Gerät, bestand der vorherige Tag nur aus einer Stunde (mit einem Verbrauch von 2 kWh). So beträgt der Tagesdurchschnitt des stündlichen Energieverbrauchs 2 kWh/1 Stunde.

- Tagesdurchschnitt der stündlichen CO2 Emissionen ≈ 0,5 kg. Dieser Wert ist das Ergebnis der Operation (50 kg \* 0,01) \* 2 kWh / 1 Stunde.
- Tagesdurchschnitt der stündlichen Energiekosten≈ 100 Währungseinheiten. Ergebnis der Multiplikation von 2 kWh und 50 Währungseinheiten, und die folgende Division durch die einzige Stunde des vorherigen Tags.
- Wöchentliche Leistungspitzen ≈ 3 kW.
- $\triangleright$  Wochendurchschnitt des täglichen Energieverbrauchs = 3 kWh Erhalten durch Rundung auf die nächste ganze Zahl des Ergebnisses der Division des Verbrauchs der vergangenen Woche, von 5 kWh, durch die Wochentage.
- Wochendurchschnitt der täglichen CO2 Emissionen ≈ 1,25. Ergebnis von (50 kg \* 0,01) \* 5 kWh/2 Tage.
- Wochendurchschnitt der täglichen Energiekosten ≈ 125 Währungseinheiten. Es wurden 5 kWh verbraucht zu einem Preis von je 50 Währungseinheiten, dann durch die zwei Wochentage geteilt.

## **6) Nach einigen vergangenen Minuten seit 5), wird die interne KES Uhr auf den folgenden Montag vorgestellt (auf eine beliebige Uhrzeit), während die Last bei 2000 W bleibt.**

- Weil die letzte Woche nur ein Tag lang war, sollten die Objekte Täglicher Energieverbrauch und Wöchentlicher Energieverbrauch den selben Wert aufweisen, im diesen Fall 2 kWh.
- Wochendurchschnitt des täglichen Energieverbrauchs = 2 kWh 2 kWh insgesamt / 1 Tag = 2 kWh pro Tag.
- Wochendurchschnitt der täglichen CO2 Emissionen ≈ 1 kg. (50 kg \* 0,01) \* 2 kWh / 1 Tag = 1
- Wochendurchschnitt der täglichen Energiekosten ≈ 100 Währungseinheiten. 2 kWh \* 50 Währungseinheiten / 1 Tag = 100 WE
- Wöchentliche Leistungsspitzen ≈ 2 kW.

### **7) Nach einige vergangene Minuten seit 6), wird die interne KES Uhr auf den ersten Tag des folgenden Monat vorgestellt, während die Last auf 2000 W bleibt.**

 $\triangleright$  Monatlicher Energieverbrauch = 9 kWh

Erhalten durch die Summe (und die Abrundung auf die nächste ganze Zahl) der 5 kWh der ersten Woche des vergangenen Monats, die 2 kWh der zweiten, und die 2 kWh der dritten Woche.

- Monatliche Energiekosten ≈ 450 Währungseinheiten. Erhalten durch die Multiplikation von 9 kWh mit 50 Währungseinheiten.
- Monatliche CO2 Emissionen ≈ 4,5 kg. (50 kg \* 0,01) \* 9 kWh.
- Monatl. Leistungsspitze ≈ 3 kWh. Dieser Wert ist das Ergebnis des Anschlusses einer Last von 3000 W, welche nur wenige Sekunden dauerte.
- Monatsdurchschnitt täglicher Energieverbrauch = 2 kWh 2 ist die Abrundung auf die nächste ganze Zahl des Ergebnisses der Teilung von 9 kWh zwischen den vier Tagen des Monats.
- Monatsdurchschnitt der täglichen Energiekosten ≈ 112,5 Währungseinheiten. 50 WE \* 9 kWh / 4 Tage = 112,5 WE
- Monatsdurchschnitt der täglichen CO2 Emissionen ≈ 1,125 kg Resultat von (50 kg \* 0,01) \* 9 kWh / 4 Tage.
- **8) Nach einigen vergangenen Minuten seit 7), wird die interne KES Uhr auf den ersten Tag des nächsten Monats vorgestellt, Beibehaltung der Last.** 
	- Monatliche Leistungsspitze ≈ 2 kW.
	- Monatsdurchschnitt täglicher Energieverbrauch = 2 kWh. Die verbrauchten 2 kWh während der einzigen Stunde des vergangenen Monats werden durch den einzigen Tag geteilt.
	- Monatsdurchschnitt .tägl.Energiekosten ≈ 100 WE Die während des Monats verbrauchten 2 kWh haben einen Preis von 50 WE x 2 kWh, die durch den einzigen Monatstag geteilt werden.

 Monatsdurchschnitt der täglichen CO2 Emissionen ≈ 1 kg.  $(50 \times 0.01)$  \* 2 kWh / 1 Tag = 1.

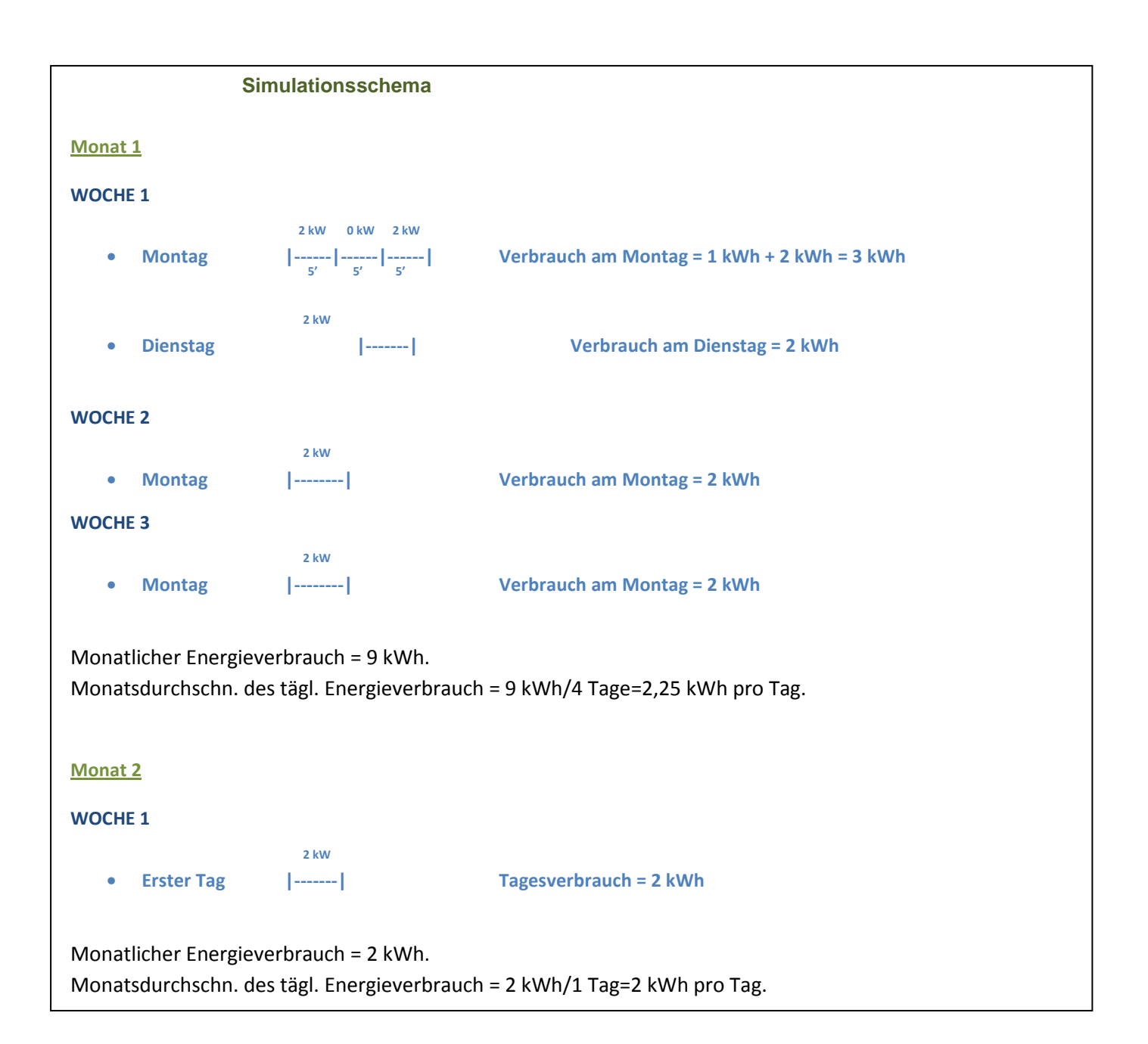

# **ANHANG III. KOMMUNIKATIONSOBJEKTE**

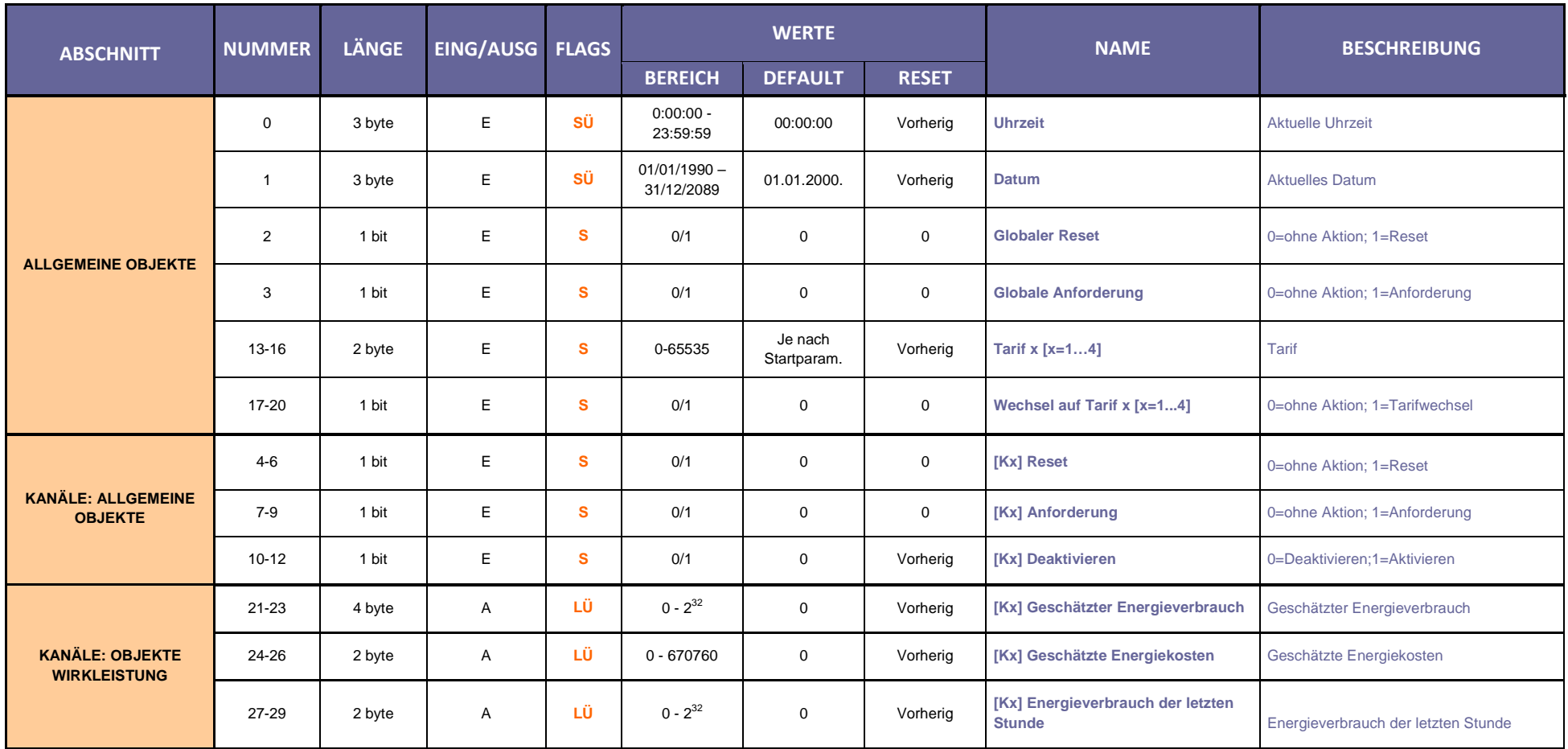

ZENNiO AVANCE Y TECNOLOGÍA www.zennio.com

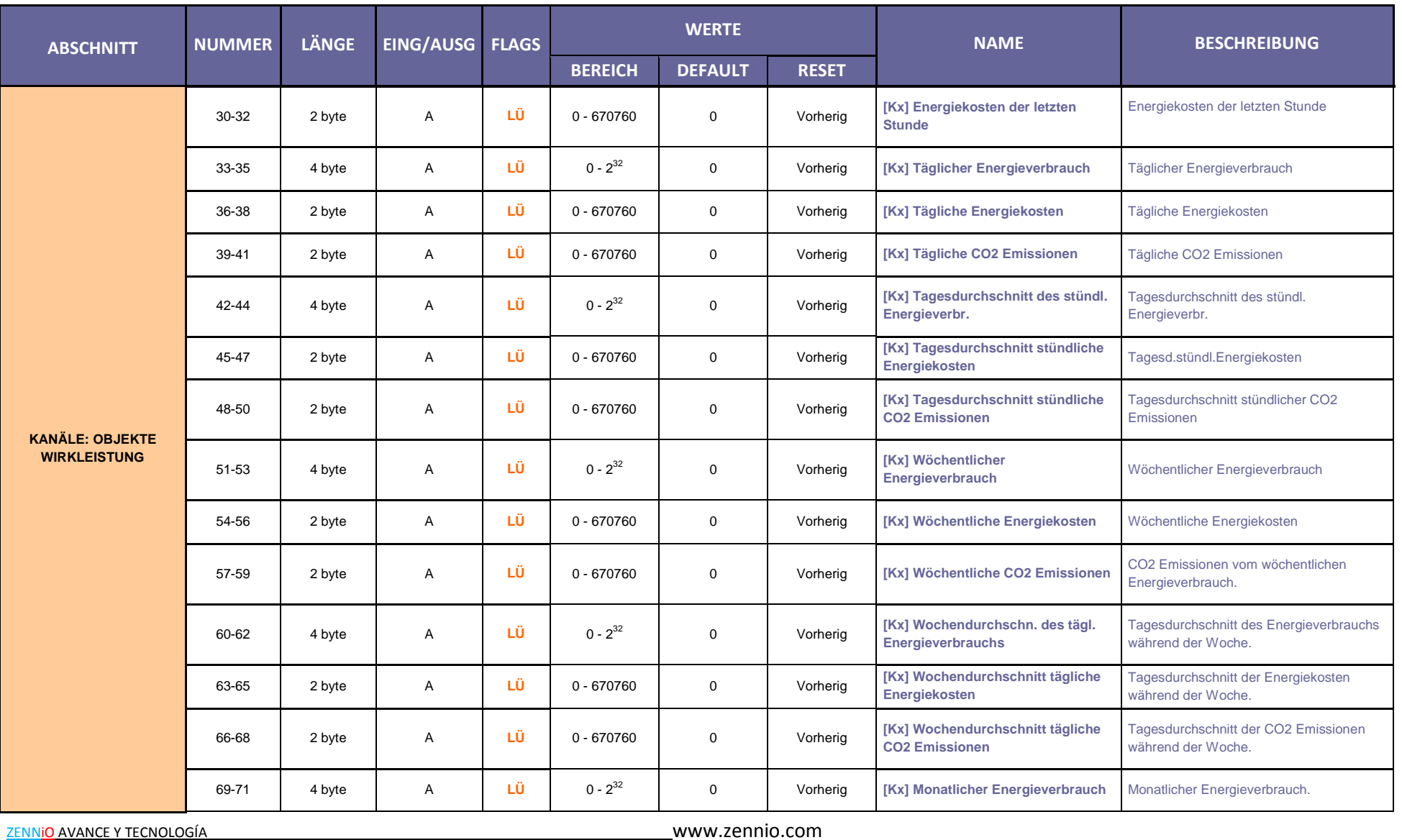

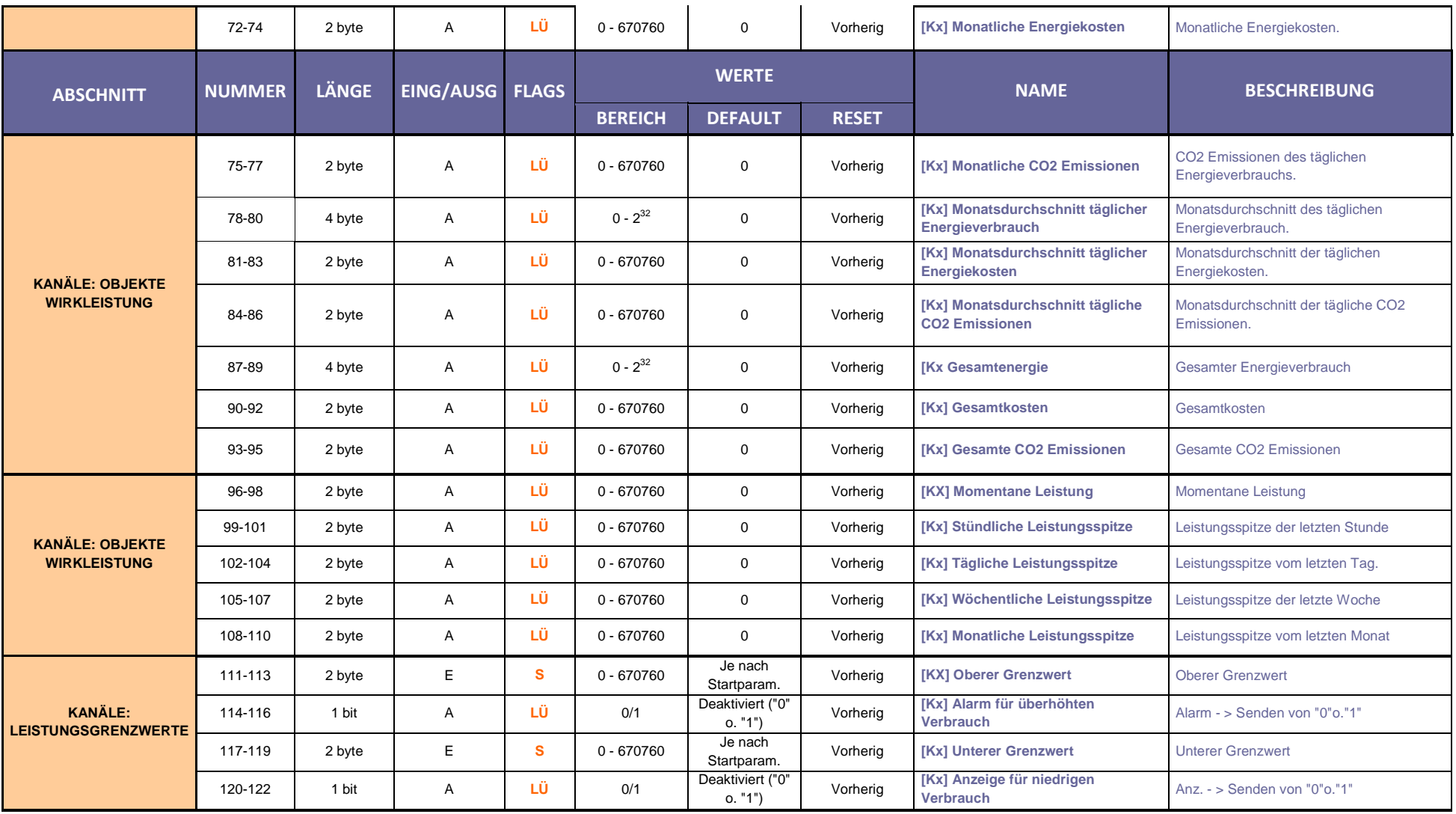

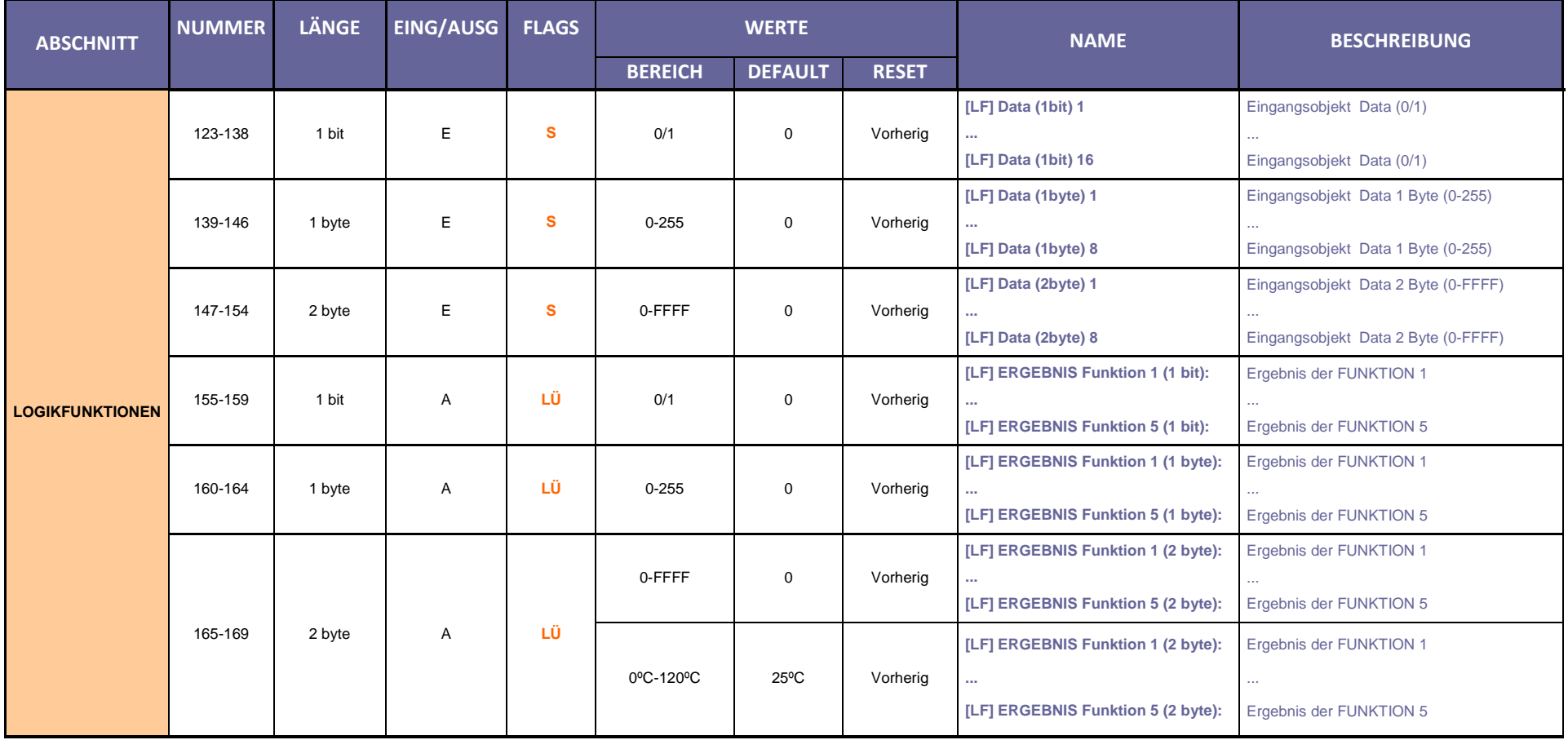

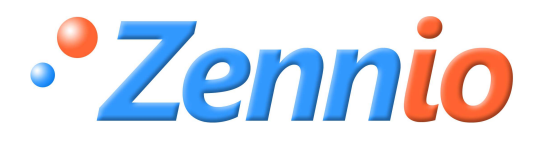

**WERDE BENUTZER!**

**http://zennio.zendesk.com**

**TECHNISCHER SUPPORT**